# PDJ Руководство пользователя

Версия 1.40 ПО 9771

2013.3.8

# **PDJ User's Manual Contents**

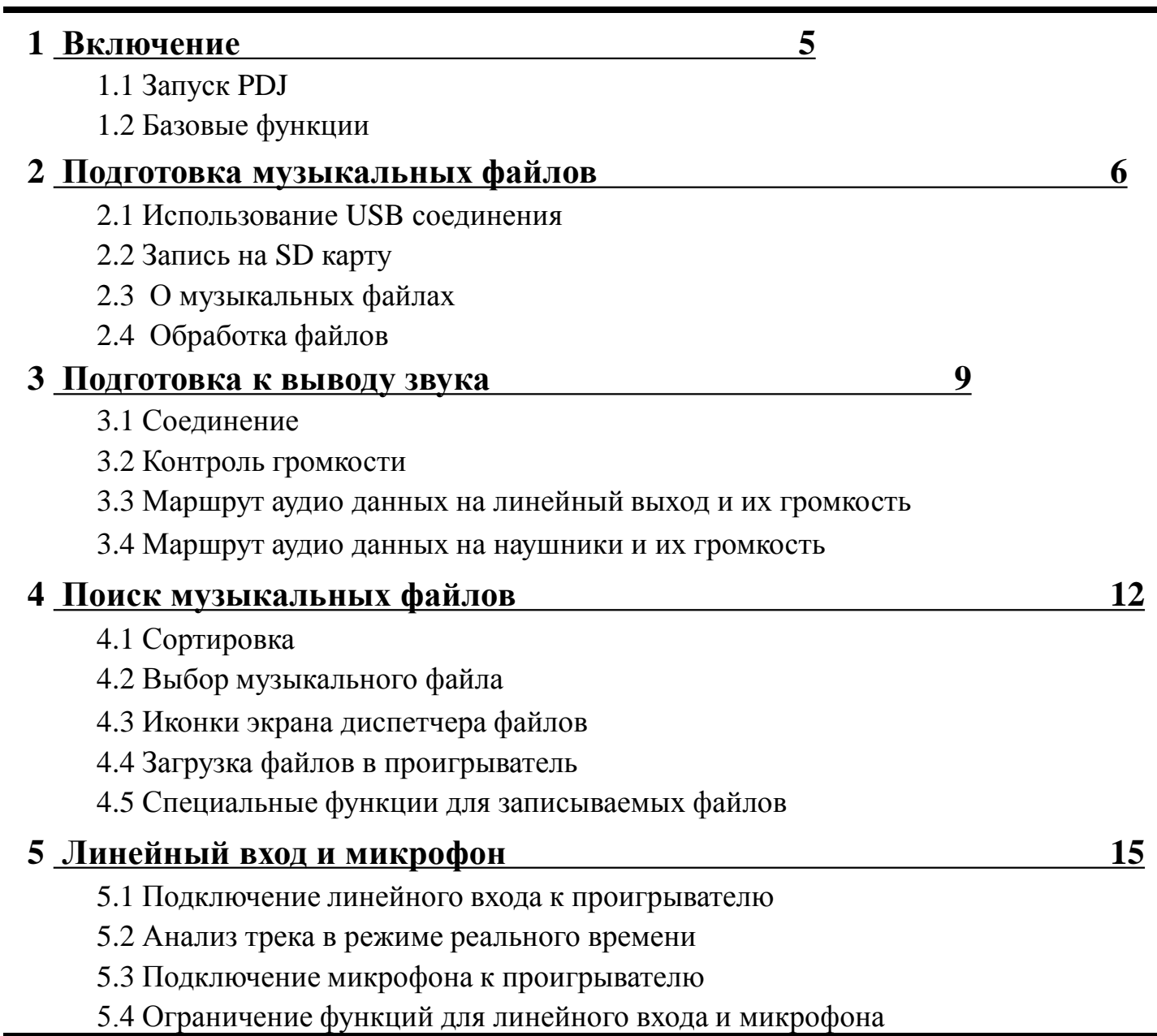

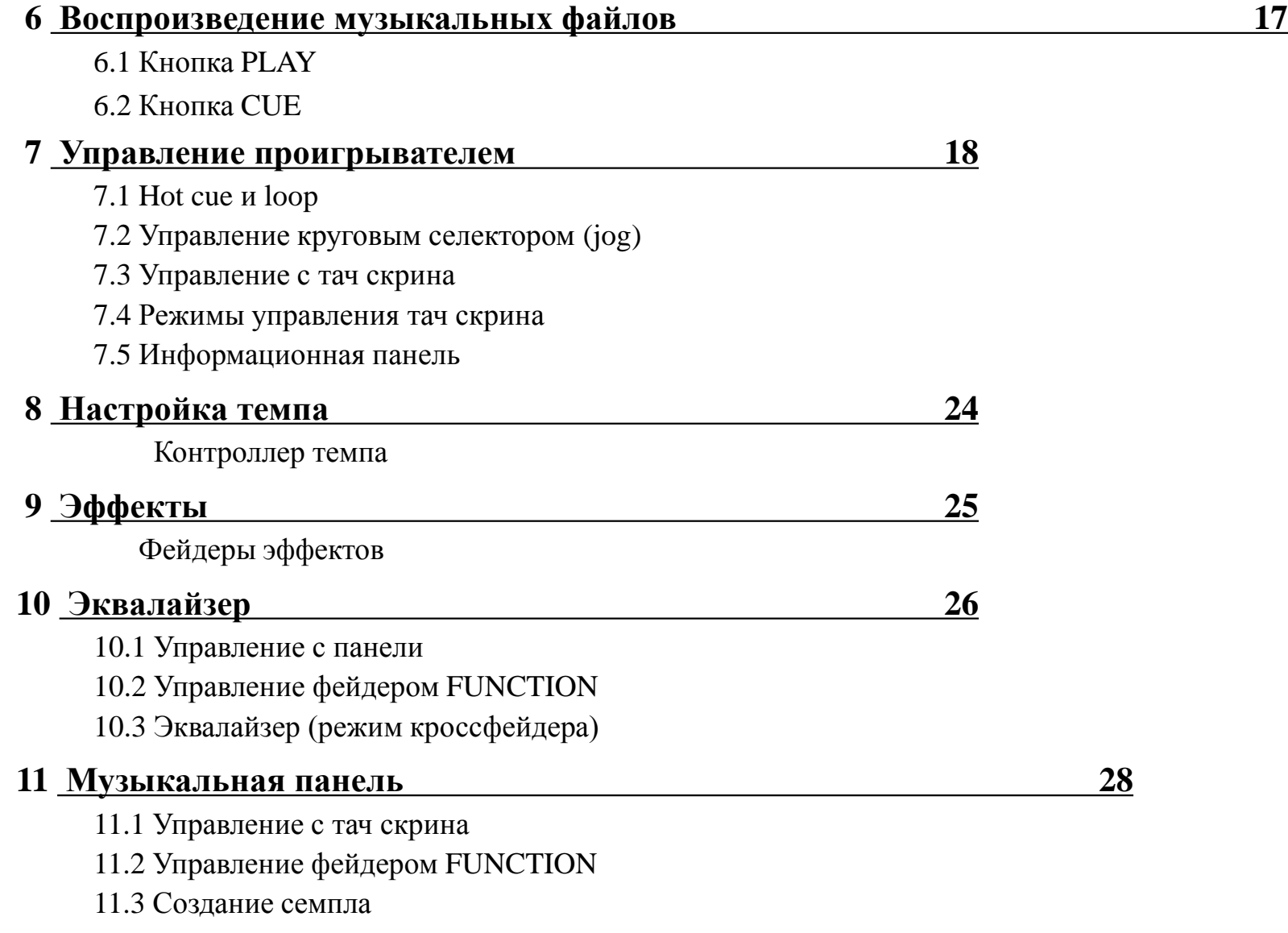

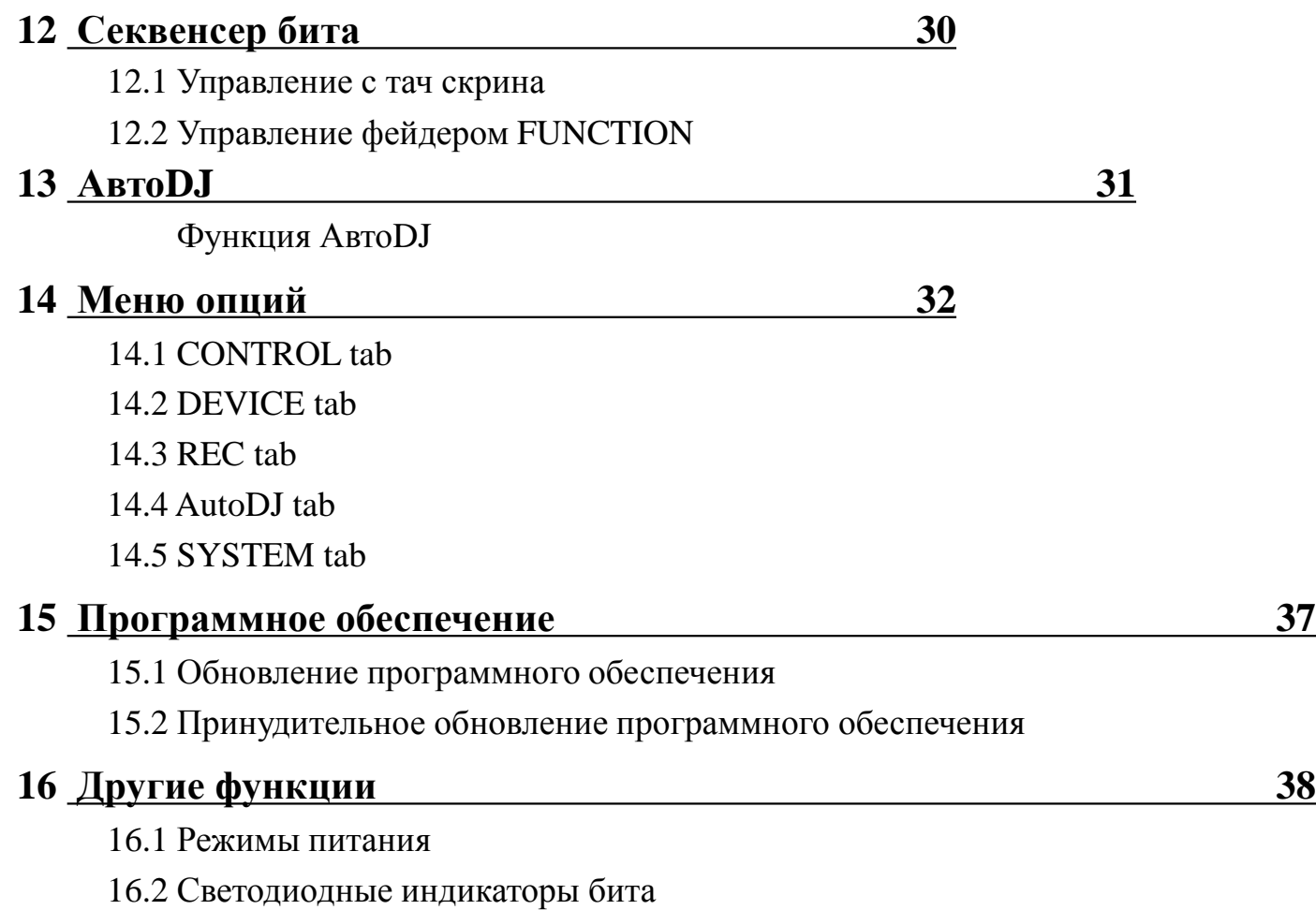

# **1 Включение**

# **1.1 Запуск PDJ**

Чтобы включить PDJ, зажмите на 1 секунду на кнопку пуска, расположенную на правой стороне корпуса. Если батарея разряжена, зарядите устройство через адаптер, идущий в комплекте с устройством.

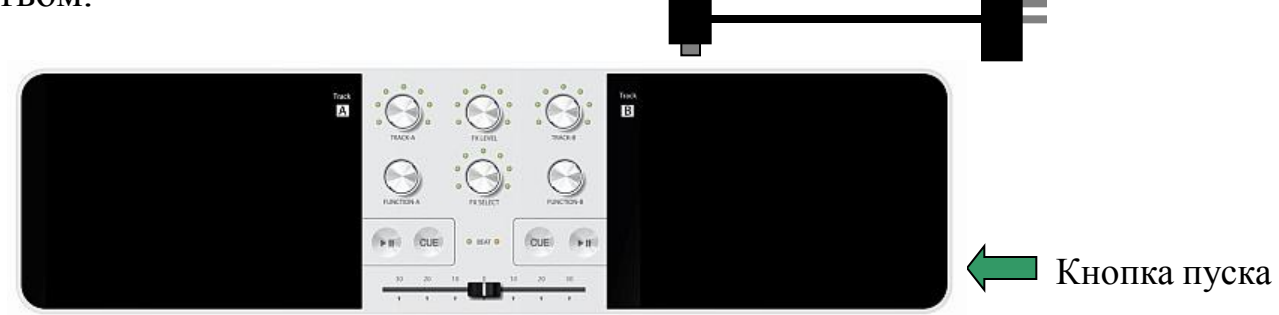

## **1.2 Базовые функции**

PDJ имеет 6 режимов дисплея, каждый из которых отображает различные функции (рисунок ниже). Чтобы сменить режим, проведите по нижней части экрана. Чтобы вернуться назад, дотроньтесь до иконки, расположенной в верхней левой части экрана.

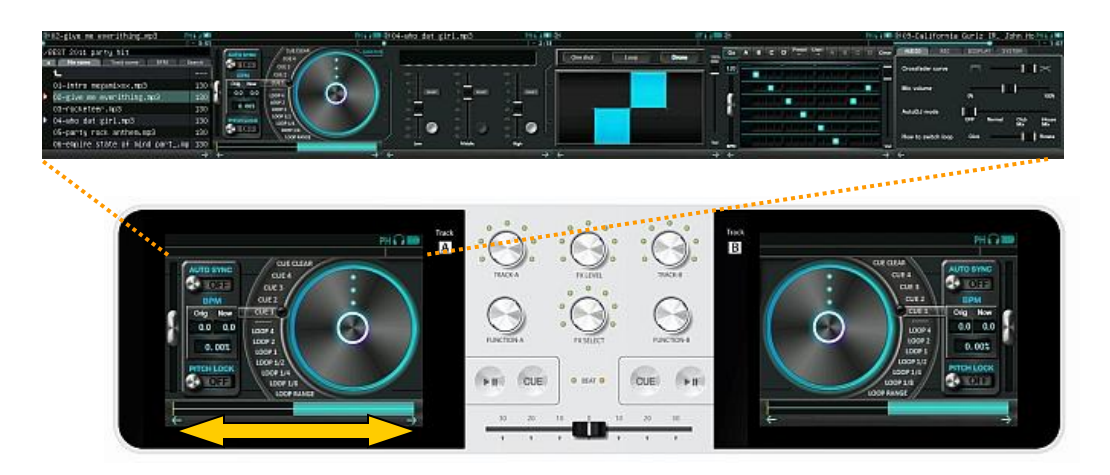

# **2 Подготовка музыкальных файлов**

## **2.1 Использование USB соединения**

Подключите PDJ к персональному компьютеру, используя кабель USB. Активируйте режим USB в системном табло.

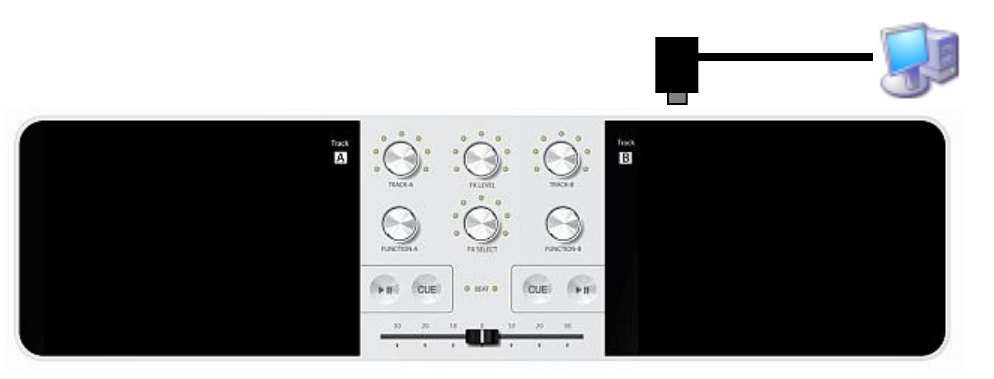

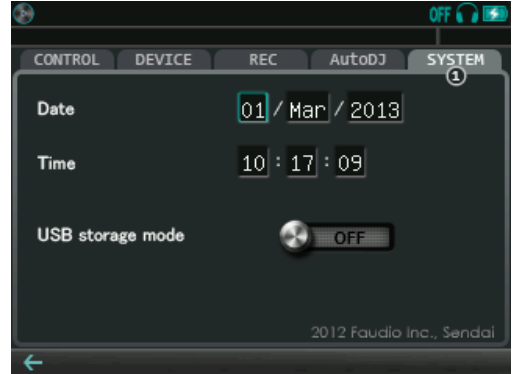

Когда соединение будет установлено, компьютер распознает 4 внешних носителя:

• Встроенная память PDJ (PDJDRIVE)

(память для хранения музыкальных файлов)

• SD карта

(память для хранения музыкальных файлов)

• Память для записи (PDJRECORDED)

(память для хранения музыкальных файлов)

• Диск руководства по эксплуатации (PDJMANUAL)

(память для хранения данной инструкции, доступна только для чтения)

Нажмите кнопку Cancel, когда синхронизация будет окончена.

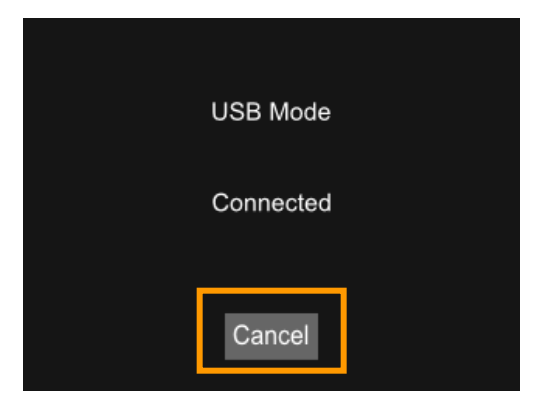

## **2.2 Запись на SD карту**

Чтобы записать музыкальные файлы на SD карту, вставьте ее в специальный слот PDJ.

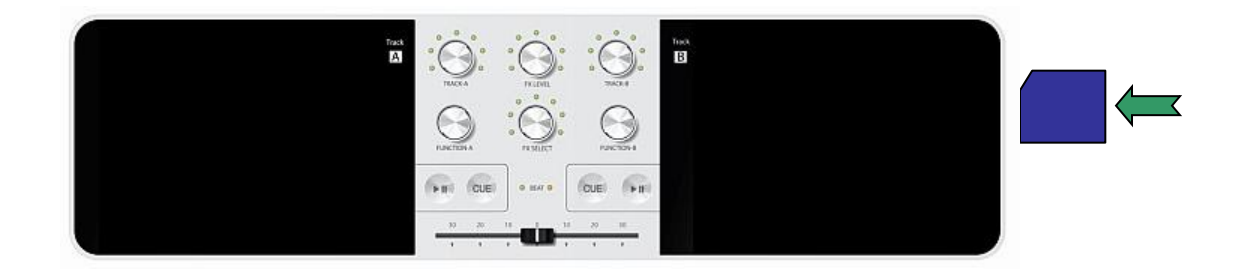

## **2.3 О музыкальных файлах**

PDJ может воспроизводить файлы формата MP3 (44.1 кГц, стерео, до 320 кбит/с) и WAV (44.1 кГц, 16-бит, стерео). Другие форматы не воспроизводятся. Также PDJ не сможет распознать файлы, если их название начинается с точки (.).

PDJ обрабатывает обнаруженные файлы автоматически. Во время обработки работа системы немного замедляется, но сохраняется возможность воспроизведения музыки. Светодиодный индикатор бита во время обработки приобретает фиолетовый цвет.

## **2.4 Обработка файлов**

PDJ сопоставляет файлы встроенной памяти и SD карты с внутренней базой данных и автоматически начинает обработку только что обнаруженных файлов. Так как для обработки файлов PDJ использует декодер трека А и трека Б, то для старта процесса обработки должно быть выполнено одно из следующих условий:

•В режиме Power ON нет загруженных на проигрыватель файлов

•В режиме Power ON файлы загружены, но не проигрываются, и отображается экран диспетчера файлов

•В режиме Power OFF state идет зарядка устройства.

Если PDJ подключен к компьютеру через USB, обработка файлов не ведется.

# **3 Подготовка к выводу звука**

#### **3.1 Соединение**

Подключите динамики к разъему LINE OUT, а наушники – к разъему PHONES.

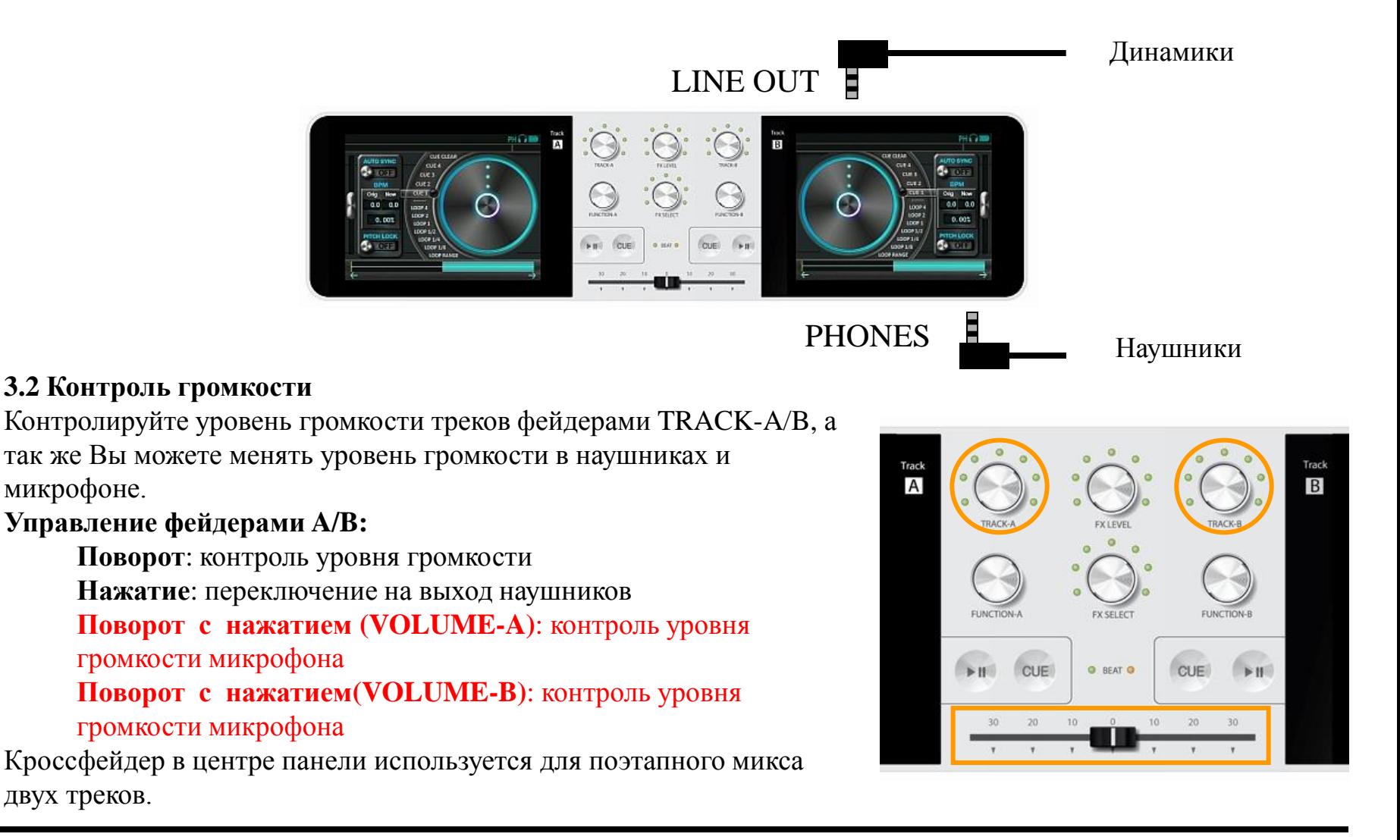

## **3.3 Маршрут аудио данных к линейному выходу**

Звук с проигрывателя (музыкальный файл или звук с линейного входа), звук с музыкального табло, звук с секвенсора бита и звук с микрофона объединяются и выводятся на разъем линейного выхода, расположенный на верхней панели устройства.

•Звук с проигрывателя контролируется регулятором громкости трека (1) и кроссфейдером (2).

•Звук с музыкального табло и звук с секвенсора бита контролируются графическим слайдером (3) на дисплее. •Входной звук с микрофона контролируется с регулятора громкости (4), которым можно управлять, нажимая или поворачивая фейдер VOLUME-A.

Все звуки, указанные выше, смешиваются и контролируются главным регулятором громкости (5), которым можно управлять с фейдера FX LEVEL, если фейдер FX SELECT находится в позиции OFF. Итоговый звук выводится на линейный выход.

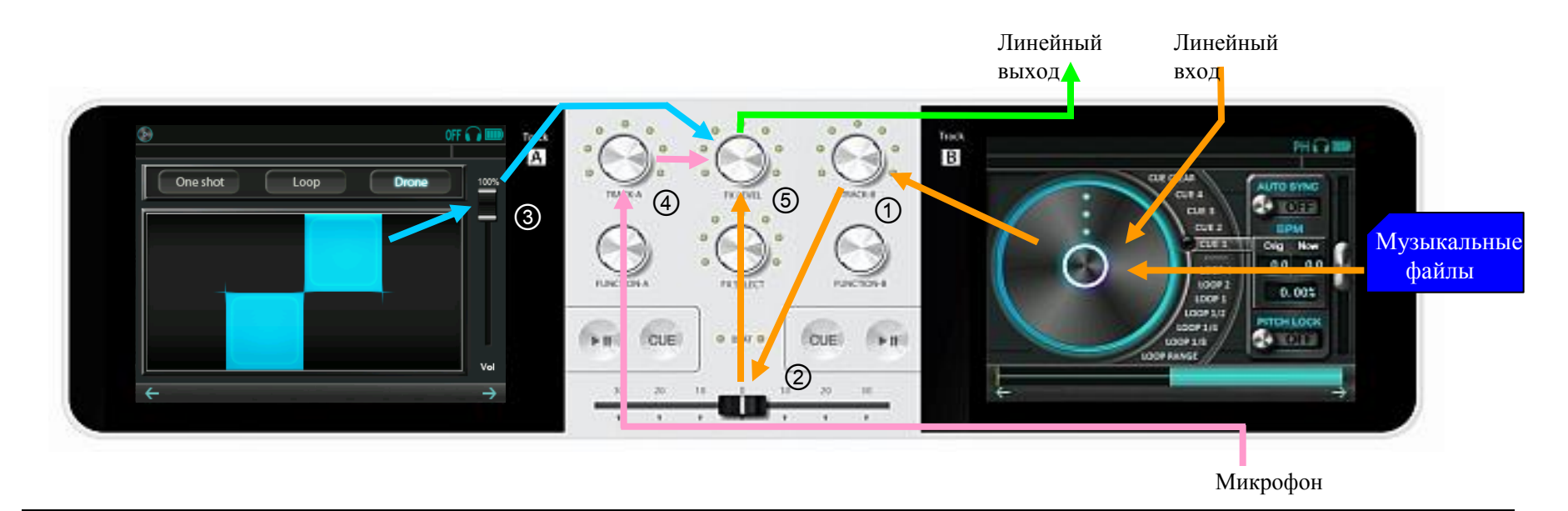

## **3.4 Маршрут аудио данных к наушникам**

Выходной звук с проигрывателя, звук с музыкального табло, звук с секвенсора бита объединяются и выводятся к разъему наушников, расположенному на нижней панели устройства.

- Звук с проигрывателя, помеченный иконкой наушников (5) это выходной звук.
- Звук с музыкального табло и звук с секвенсора бита не контролируются графическим слайдером(3).
- Входной звук с микрофона не выводится на наушники.

Все звуки, указанные выше, смешиваются и контролируются регулятором громкости наушников (7), которым можно управлять , нажимая или поворачивая фейдер VOLUME-B. Итоговый звук выводится на наушники.

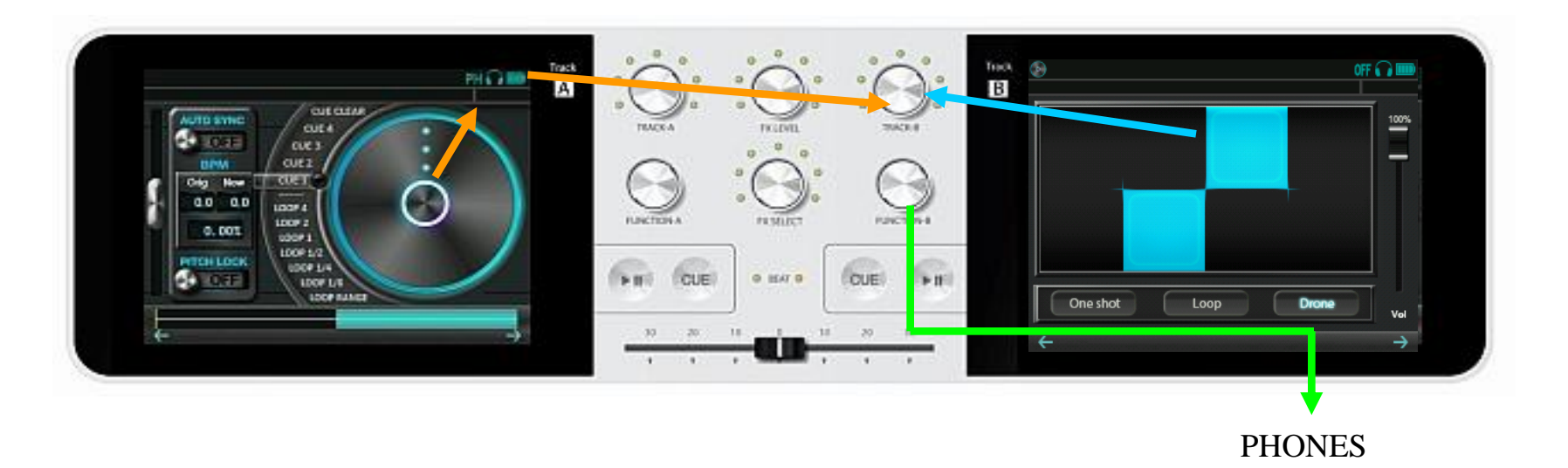

На экране опций, если звук на переключателе HP switch отключен, то звук с линейного выхода выводится на наушники (после настройки громкости) .

# **4.1 Сортировка**

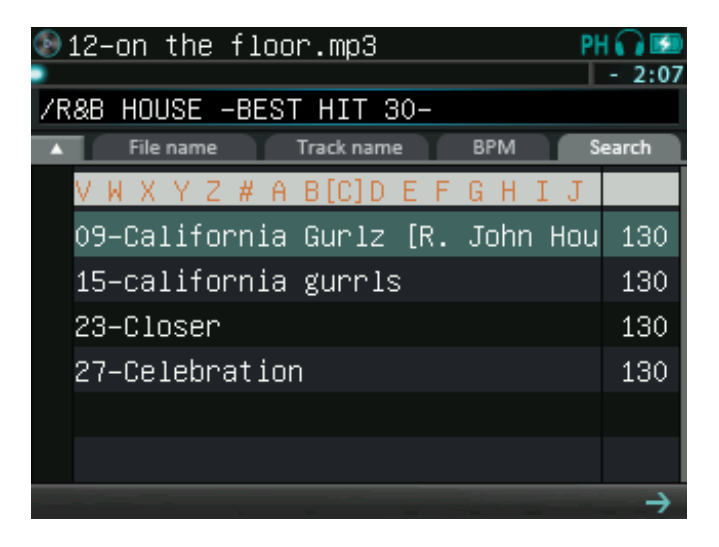

# **4.2 Выбор музыкального файла**

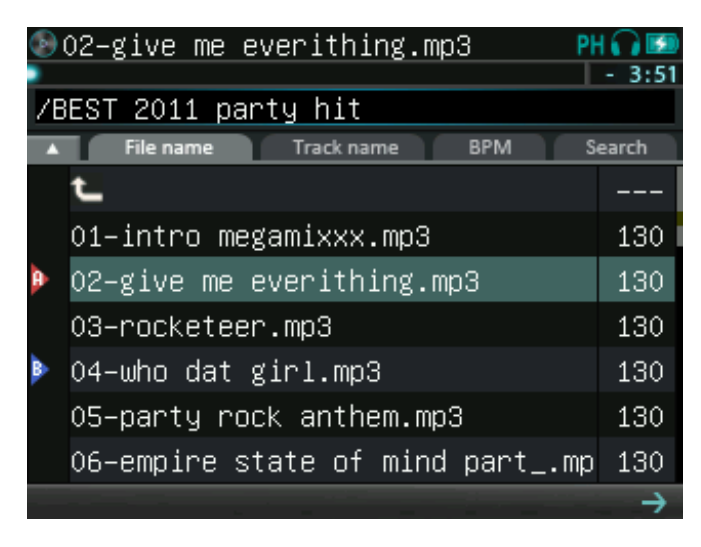

Для смены режима сортировки выберите соответствующую вкладку в верхней части браузера. Треугольная иконка слева изменяет порядок сортировки.

#### Виды сортировки:

**File name:** Сортировка файлов папки по названию **Track name:** Сортировка треков в папке по названию **BPM:** Сортировка по BPM **Search:** Поиск по алфавиту среди всех файлов в памяти

### Управление фейдером FUNCTION:

 **Поворот**: последовательный выбор файлов или папок **Нажатие**: выбранный файл или папка открывается в отдельном окне.

#### Управление с тачскрина:

**Касание**: выбор файла

**Вертикальное скольжение**: прокрутка окна

**Скольжение влево**: выбранный файл или папка

открывается в отдельном окне.

**Скольжение вправо**: выход из директории

## **4.3 Иконки экрана диспетчера файлов**

Ниже Вы найдете описание иконок диспетчера файлов:

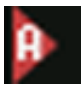

Файл загружен как Track-A.

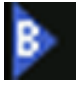

Файл загружен как Track-B.

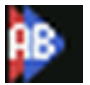

Файл загружен как Track-A и Track-B.

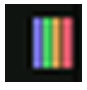

Выставлены точки Cue (цвета и количество полосок соответствуют реальным данным).

## **4.4 Загрузка файла в проигрыватель**

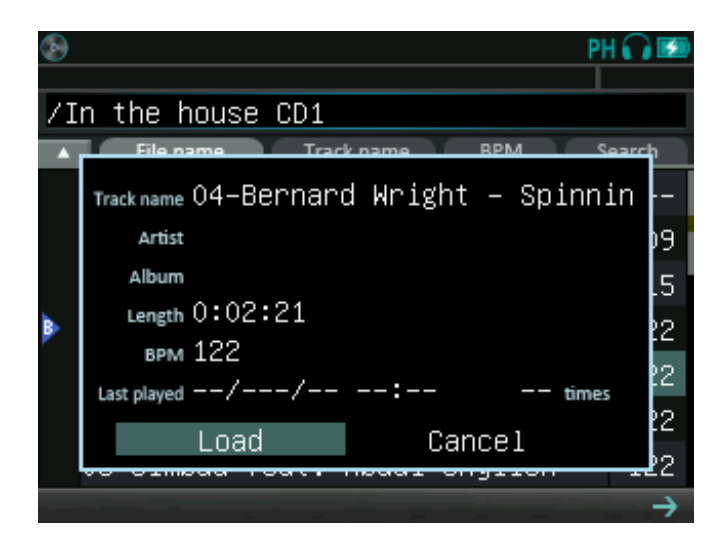

Если выбран режим [Load], Вы можете загружать файлы в проигрыватель нажатием на фейдер FUNCTION.

Управление фейдером FUNCTION:

 **Поворот**: смена выбранного режима **Нажатие**: Если выбран режим [Load], Вы можете загружать файлы в проигрыватель . С помощью режима[Cancel] Вы можете закрыть данное окно.

Если Вы выбираете файл с нераспознанным BPM, процесс распознавания начинается автоматически. После его завершения Вы можете загрузить файл в проигрыватель.

## **4.5 Специальные функции для записываемых файлов**

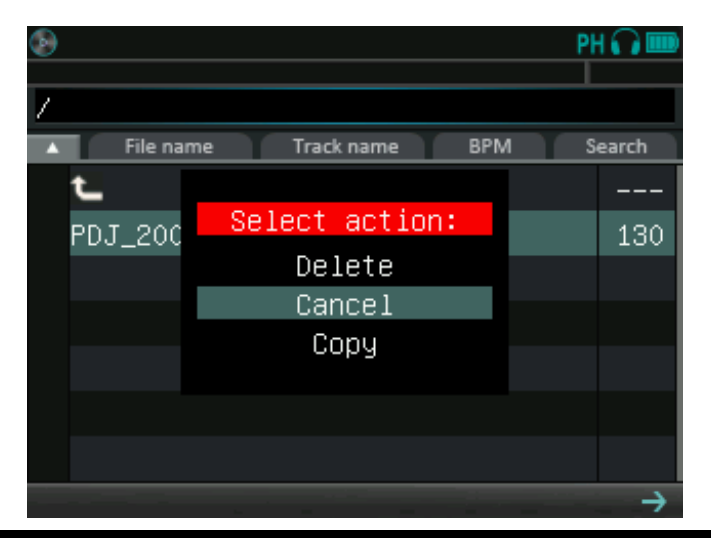

Записываемые PDJ файлы хранятся в специальной директории памяти. Вы можете стирать их или копировать на SD карту. **Инструкция:** 

Выберите файл из памяти для файлов записи и нажмите на фейдер FUNCTION в течение 2х секунд.

Появится всплывающее окно.

Выберите [Delete] если Вы хотите удалить файл.

Выберите[Copy] если Вы хотите скопировать файл на SD карту.

## **5.1 Подключение линейного входа к проигрывателю**

Если стерео разъем подключен к линейному выходу, Вы можете выбрать LINE-IN (линейный вход) в браузере. После этого музыка с линейного входа появится в одном или обоих проигрывателях.

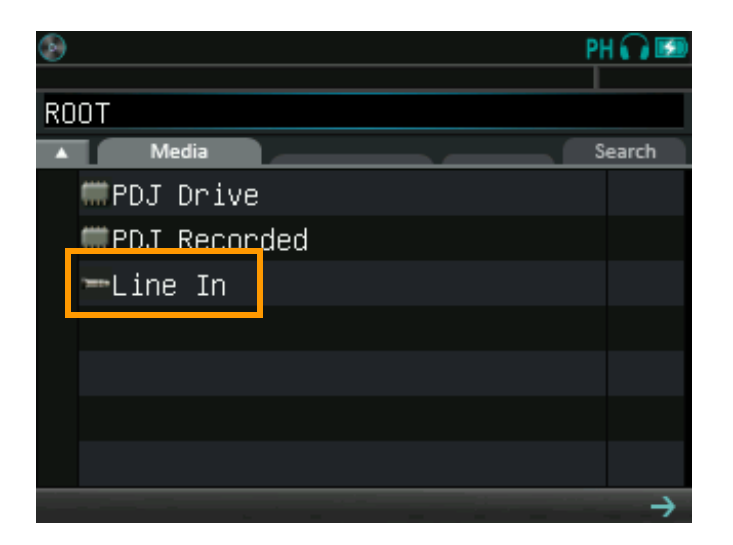

Так как с PDJ Вы не можете управлять музыкой с линейного входа, кнопки управления CUE и темпом будут недоступны. Также следующие функции будут ограничены:

Pitch bend (ограничены направление и время) Scratch (ограничена область) Loop (максимум 4-бит)

## **5.2 Анализ трека в режиме реального времени**

Когда линейный вход подключен к проигрывателю, PDJ в режиме реального времени анализирует трек на BPM. Результат анализа отображается в окне BPM, а бит отображается на светодиодном индикаторе.

Если название трека изменилось или результаты анализа неверны, нажмите на кнопку CUE текущего трека, чтобы перезапустить процесс анализа.

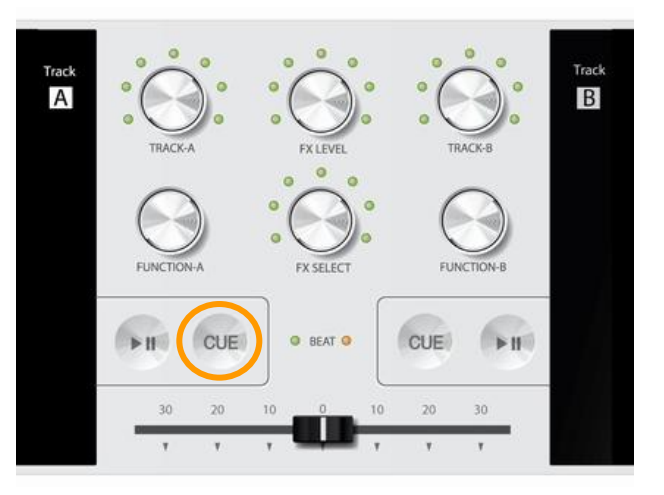

## **5.3 Подключение микрофона к проигрывателю**

Также, когда стерео разъем подключен в разъем микрофона, в меню можно выбрать режим микрофона (Mic). Вы также можете вывести его на оба проигрывателя. Звук с микрофона также может быть выведен напрямую без прохождения через проигрыватель. При использовании микрофона выберите его тип в меню опций.

## **5.4 Ограничение функций для линейного входа и микрофона**

Так как PDJ не контролирует музыкальный поток с линейного входа и наушников, CUE/hot CUE и функция контроля темпа не активны. Также ограничены следующие функции:

> Pitch bend (направление и время ограничены) Scratch (диапазон ограничен) Loop и Break (максимум 4-бит) AutoSYNC (не активно) AutoDJ (не активно)

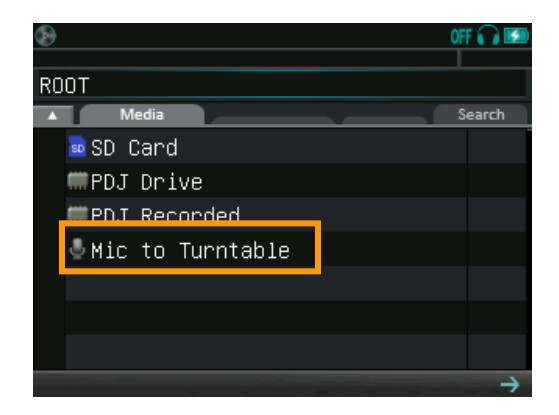

# **6 Воспроизведение музыкальных файлов**

# **6.1 Кнопка PLAY**

Светодиодный индикатор кнопки PLAY отображает текущее состояние плеера:

**Выключен**: пауза **Включен**: режим воспроизведения **Мигает**: режим поиска точки (CUE) Нажатием кнопки PLAY Вы можете контролировать плеер: **Если плеер на паузе**: начало воспроизведения **Если плеер в режиме воспроизведения**: пауза **Если плеер в режиме поиска CUE** : смена режима на режим воспроизведения

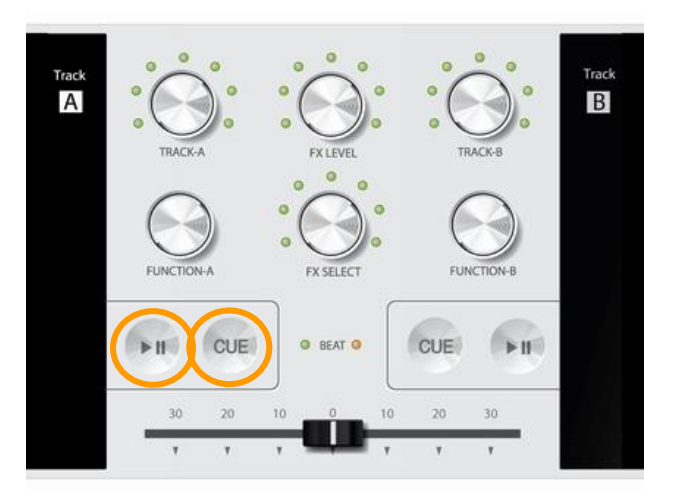

# **6.2 Кнопка CUE**

Светодиодные индикаторы CUE показывают текущее состояние cue:

**Мигает**: запись точки Cue

**Выключен**: Cue готово

Кнопка CUE контролирует режим cue:

**Cue в режиме записи** : запись текущего состояния

**Cue в режиме «готово»**: переход к записанному состоянию

Если Вы прикоснетесь к проигрывателю в режиме паузы – cue автоматически переходит в режим записи.

# **7 Управление проигрывателем**

# **7.1 Hot-cue и LOOP**

CUE и LOOP рядом с проигрывателем – это функции, которые контролируют воспроизведение трека. Они управляются в основном с фейдера FUNCTION.

### **Hot-cue**

Это независимая функция CUE, управление которой осуществляется с кнопки CUE. Hot-cue запоминает точку воспроизведения файла и записывает ее в CUE1-CUE4. Когда файла с hot-cue точками загружен как трек, Вы можете перемещаться между точками с помощью фейдера. Hot cue is сохраняется и после выгрузки файла, выключения или перезагрузки устройства. Очистить hot-cue точки можно с помощью CUE CLEAR.

## **Loop**

Loop **-** функция повтора определенного отрывка музыкального файла. Диапазон loop выбирается из 4 – 1/8 бит, или 1 – 32 бит. Вы можете переключать их, используя LOOP RANGE. С помощью режима проигрывателя LOOP ADJUST выбираются точки диапазона loop. В меню опций Вы можете выбрать другие инструменты смены диапазона loop.

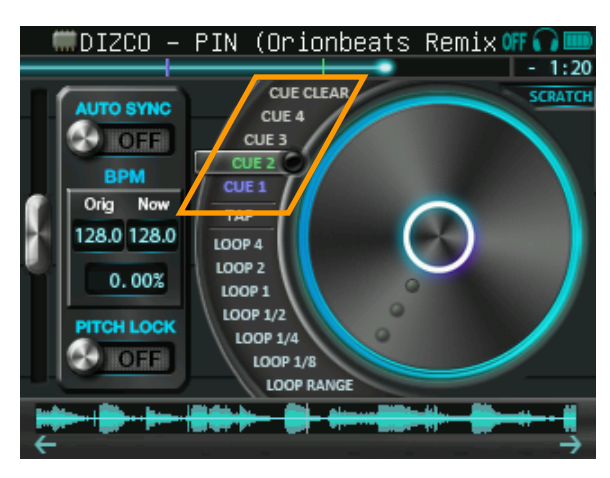

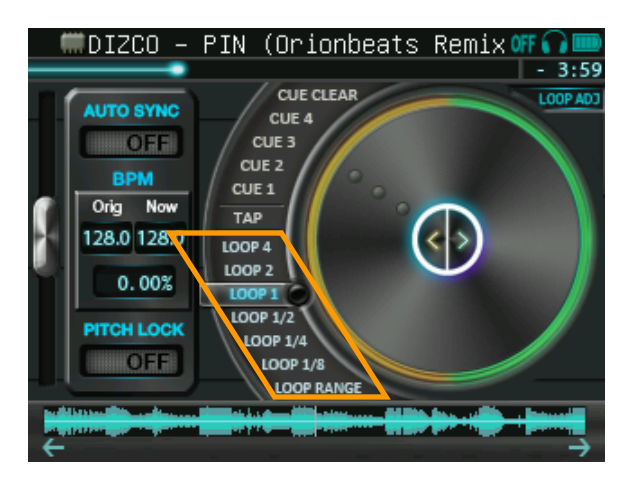

## **7.2 Управление круговым селектором (Jog)**

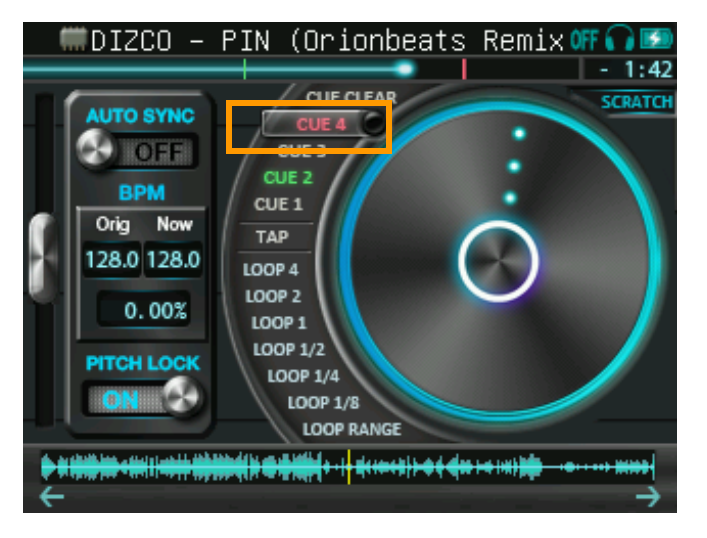

Селектор, расположенный сбоку от плеера, называется jog. Команда, выполняемая нажатием фейдера FUNCTION, зависит от положения jog и его цвета.

Управление фейдером FUNCTION: **Поворот**: движение jog **Нажатие**: выполнение выбранной команды

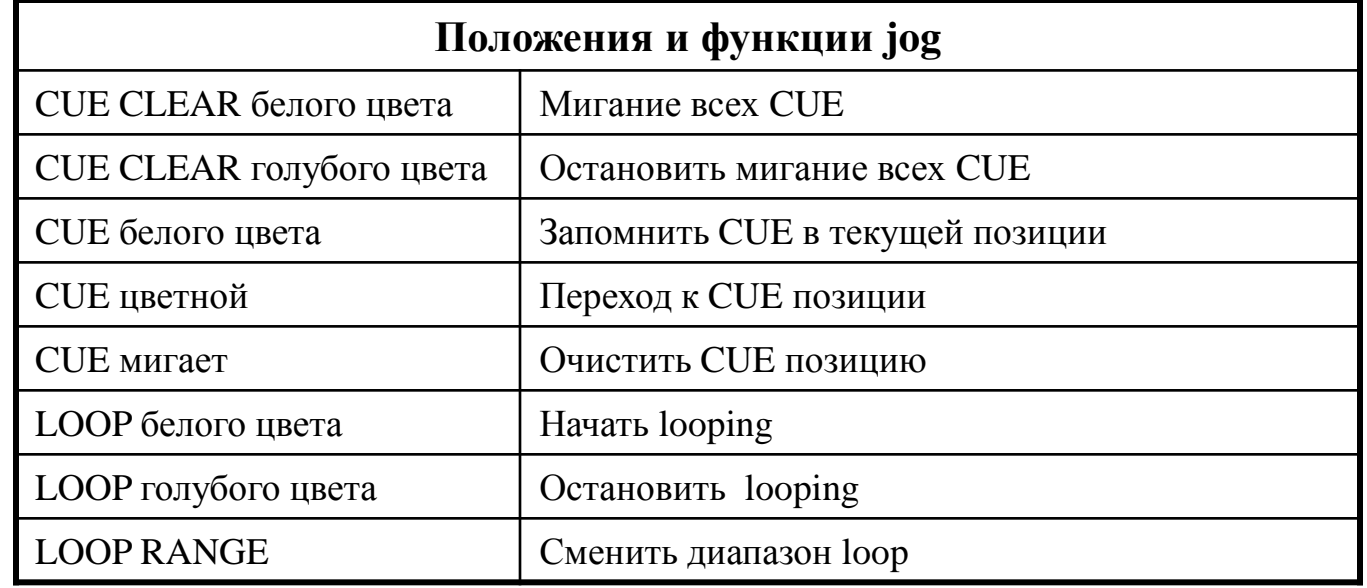

## **7.3 Управление с тач скрина**

Проигрыватель управляется касанием дисплея. В соответствии с положением кругового селектора (jog) и режимом воспроизведения меняются и функции управления тач скрином. Текущий режим отображается в правом верхнем углу экрана.

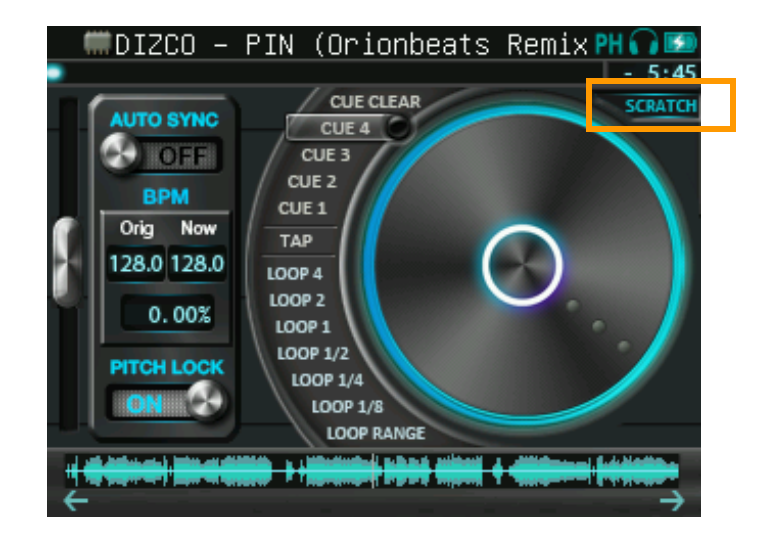

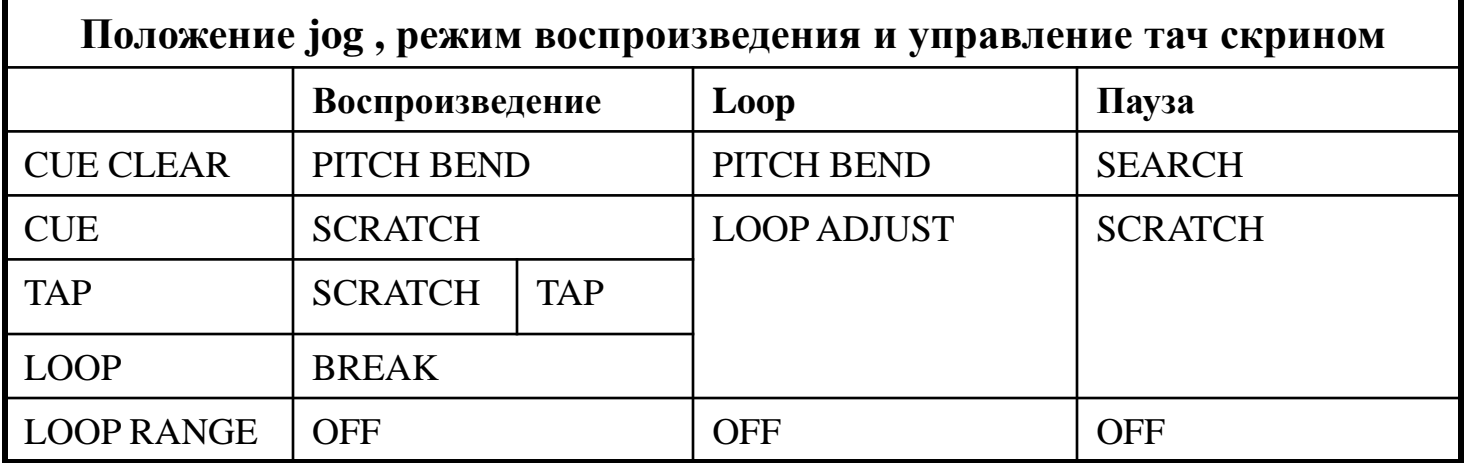

## **7.4 Режимы управления тач скрина**

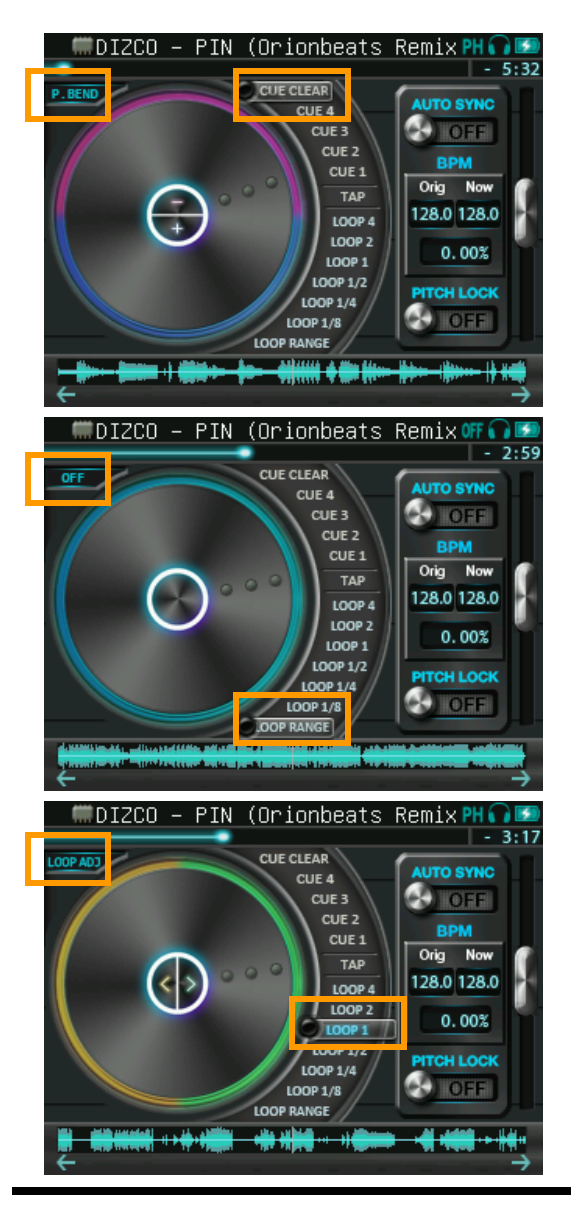

## **PITCH BEND режим**:

Jog в положении CUE CLEAR

Воспроизведение

При касании верхней половины проигрывателя темп замедляется. При касании нижней половины проигрывателя темп ускоряется. Вы можете менять интенсивность pitch bend в меню опций.

## **SEARCH режим**:

Jog в положении CUE CLEAR

Пауза

Во время паузы проигрыватель имеет функцию поиска.

# **OFF режим**:

・ Jog в положении LOOP RANGE

Любые касания проигрывателя не активны.

# **LOOP ADJUST режим**:

Jog в положении LOOP

Loop

Проигрыватель имеет функцию выбора сектора loop. При касании правой половины проигрывателя сектор loop проигрывается вперед. При касании левой половины проигрывателя сектор loop проигрывается назад.

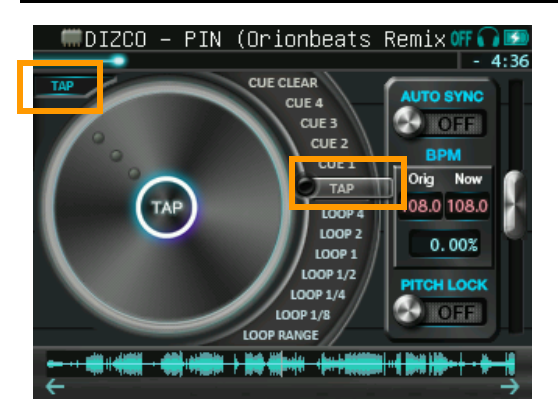

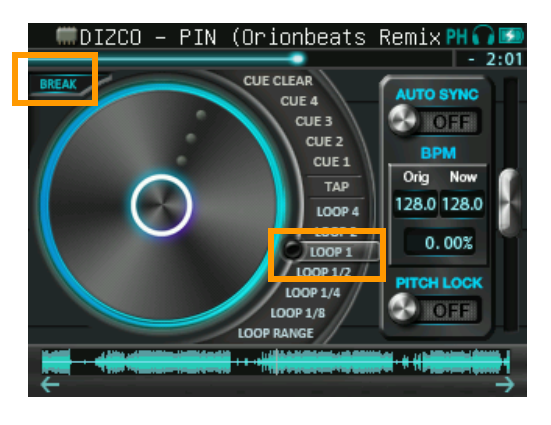

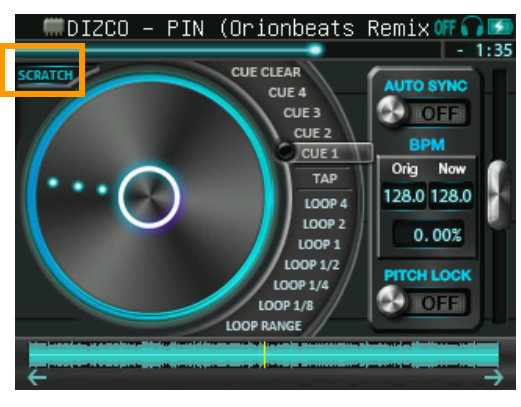

### **TAP режим**:

Jog в положении TAP

Воспроизведение

Нажатие фейдера FUNCTION

Вы можете вручную настраивать BPM и бит «постукиванием» по проигрывателю. Выявленный BPM перед установкой отображается красным цветом. При нажатии фейдера FUNCTION BPM подтверждается и регистрируется.

## **BREAK режим**:

Jog в положении LOOP1-LOOP1/8

Воспроизведение (с LOOP OFF)

При касании проигрывателя музыка постепенно замедляется до полной остановки. Число битов до остановки остается тем же, что и в выбранном секторе loop. Как только Вы уберете руку от проигрывателя, музыка постепенно ускоряется до прежней скорости. Если режим SLIP в меню опций активирован, проигрыватель после остановки сразу начинает воспроизведение с оригинальной скоростью.

## **SCRATCH режим**:

・В остальных случаях

Проигрыватель имеет функцию scratch. Если Вы касаетесь проигрывателя круговыми движениями, звуки scratch генерируются в соответствии с Вашими движениями.

# **7.5 Информационная панель**

Информационная панель расположена в верхней части каждого режима дисплея. Она отображает название трека, информационные иконки, шкалу длительности трека и время воспроизведения..

#### **Шкала длительности трека**

Передвигая слайдер, Вы можете прослушать любую часть трека. Это доступно только в режиме воспроизведения.

#### **Время воспроизведения**

Вы можете переключать режимы: времени прошло/ времени осталось

## **Иконки информационной панели**

Ниже Вы найдете описание иконок информационной панели:

Возврат к экрану проигрывателя.

Файл воспроизводится с SD карты.

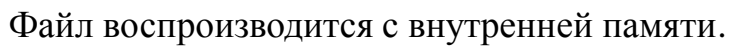

Файл воспроизводится с линейного входа.

Стереозвук выводится на наушники.

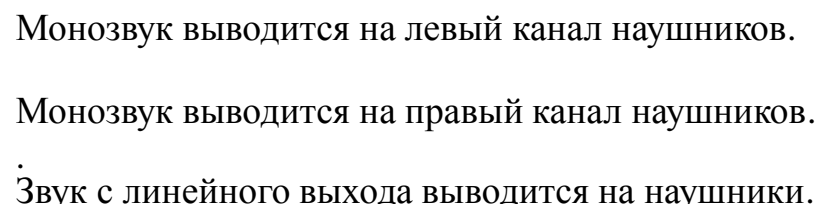

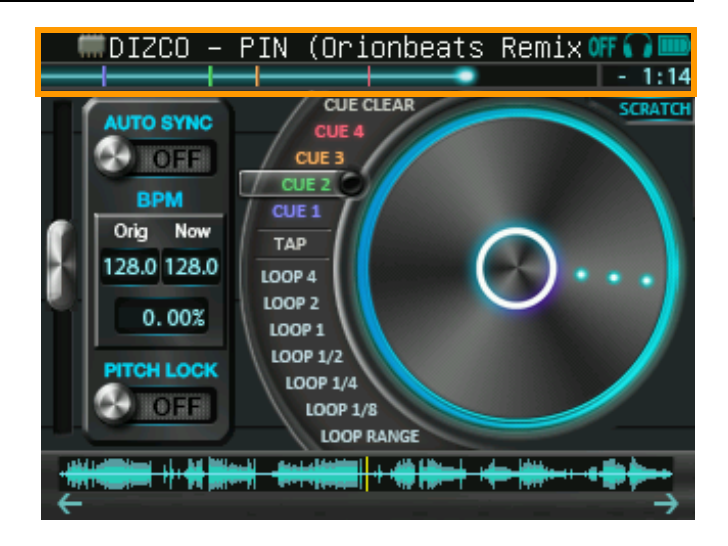

Выбран эффект Phaser.

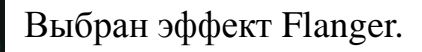

Выбран эффект Delay.

Выбран эффект Filter.

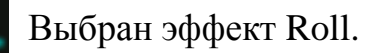

Выбран эффект BitCrusher.

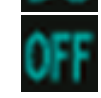

Выбран эффект Kill. Важно : В этом режиме FX LEVEL – регулятор громкости.

<23> PDJ RUSSIA www.portabledj.ru

#### **Вертикальный слайдер**

Вы можете изменять темп музыки, передвигая этот слайдер. **AUTOSYNC переключатель**

Если переключатель находится в положении «ON», BPM и бит подстраиваются к другому треку автоматически. Светодиодный индикатор бита показывает текущее состояние синхронизации:

 Голубой: идет синхронизация Красный: попытка синхронизации неудачна Зеленый: синхронизация завершена

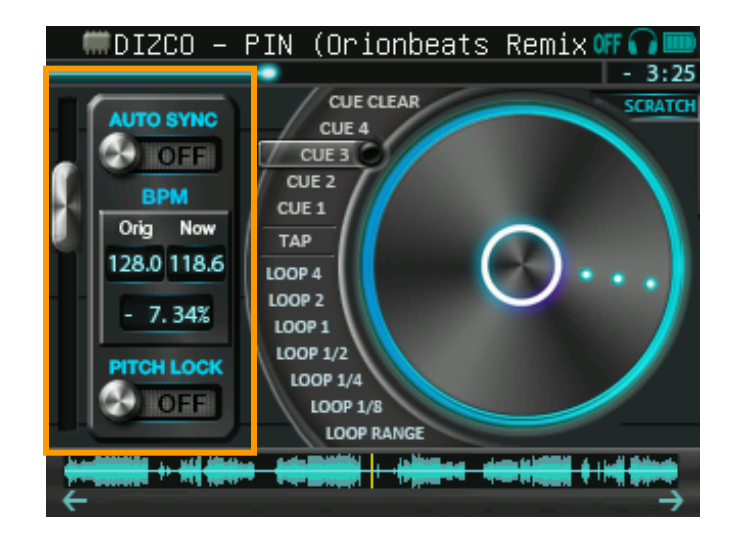

#### **BPM**

Оригинальный BPM отображается слева (Orig). Текущий BPM отображается справа(Now). Если Вы проведете по дисплею (Orig)--(Now), Вы сможете вернуть BMP к оригинальному значению.

#### **PITCHLOCK переключатель**

Если переключатель находится в положении «ON», питч остается на оригинальном уровне, в то время как темп может быть изменен.

# **9 Эффекты**

#### **9.1 Фейдеры эффектов**

Вы можете управлять эффектами с помощью фейдеров FX SELECT и FX LEVEL. Выбранный эффект отображается светодиодами вокруг фейдеров, а также иконкой на информационной панели.

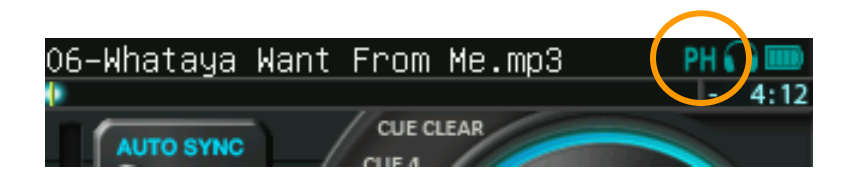

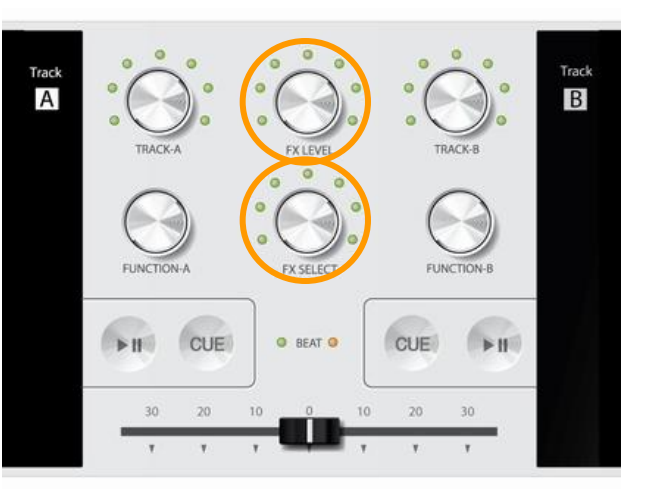

<25> PDJ RUSSIA www.portabledj.ru

Обратите внимание, что если фейдер FX SELECT находится в позиции KILL (правая позиция), фейдер FX LEVEL будет выполнять функцию регулятора общей громкости.

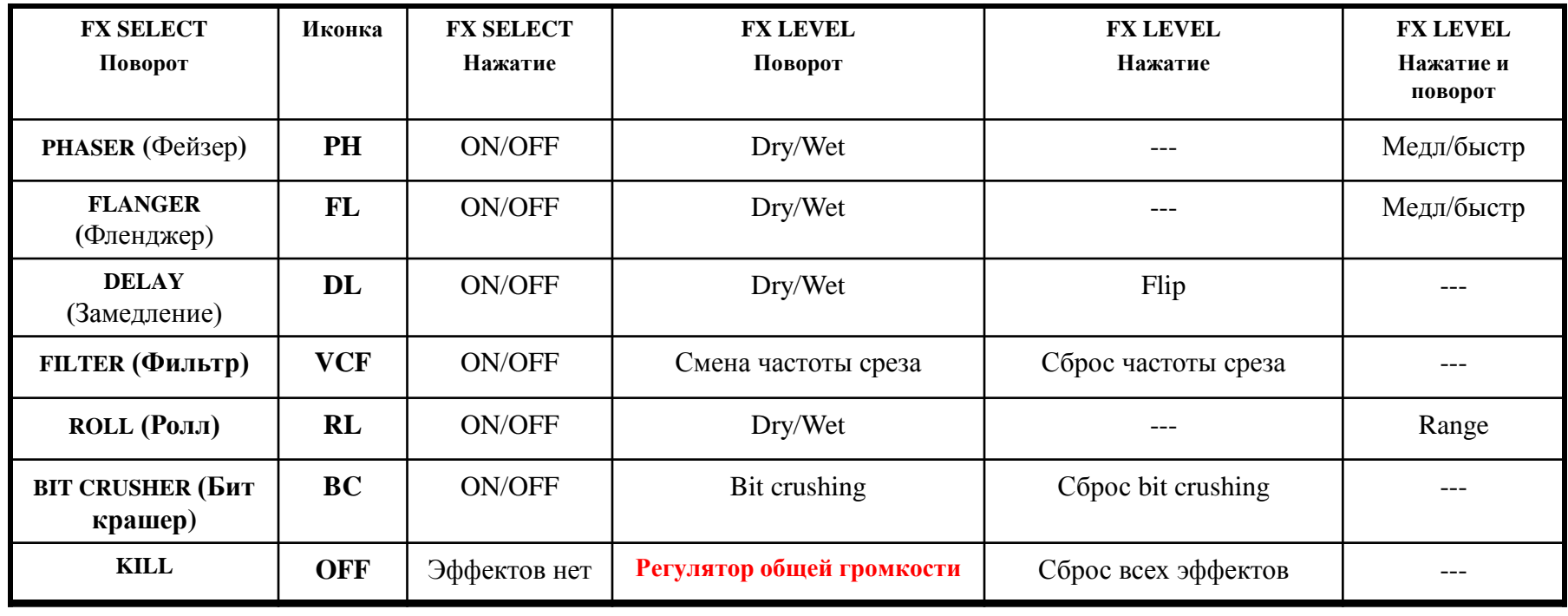

# **10 Эквалайзер**

## **10.1 Управление с панели**

Двигая слайдер вверх или вниз, Вы можете регулировать уровень выходного сигнала каждой дорожки. Если нажать RESET, уровень сигнала упадет до 0 дБ. Этот экран поддерживает режим «мультитач», что позволит Вам передвигать несколько слайдеров одновременно.

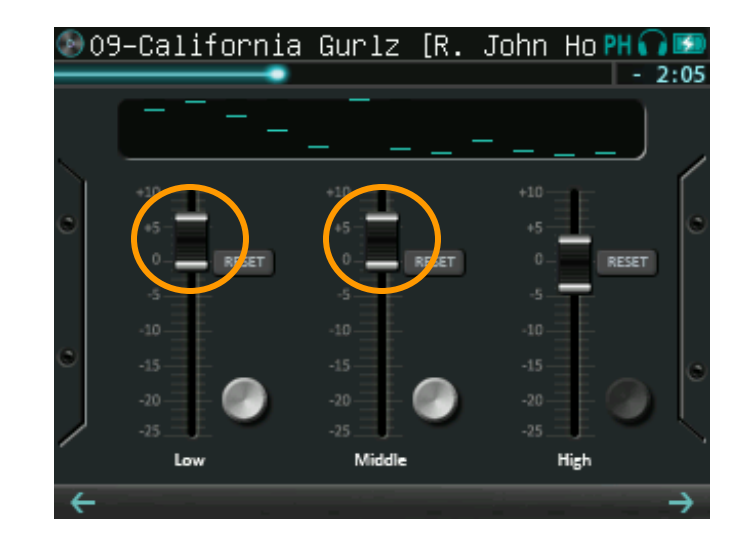

# **10.2 Управление фейдером FUNCTION**

Кнопки-переключатели расположены справа от каждой дорожки. Если кнопка активна (серебристого цвета), то слайдер дорожки управляется фейдером FUNCTION.

Управление фейдером FUNCTION: Поворот : передвижение слайдера Нажатие: сбросить сигнал до 0 дБ

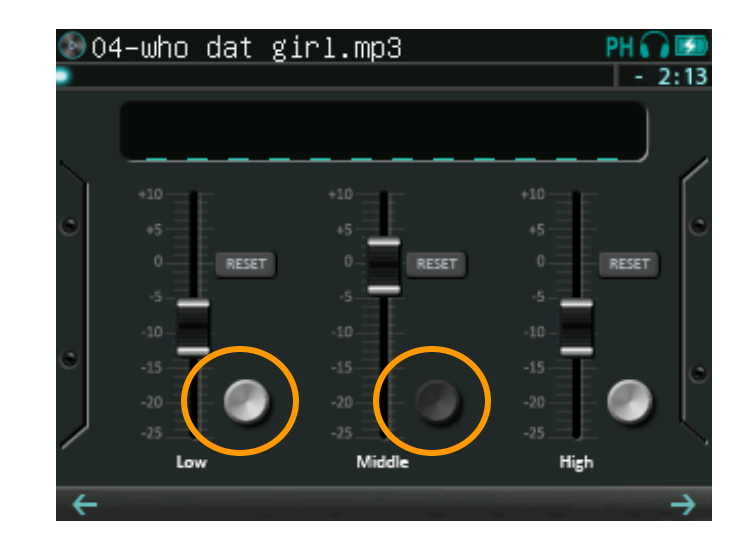

## **10.3 Эквалайзер (режим кроссфейдера)**

Если Вы выберете "EQ" через режим кроссфейдера в меню опций, движения кроссфейдера будут проецироваться на эквалайзер, в дополнение к управлению с тачскрина и фейдеров. В этом режиме Вы сможете сглаженно миксовать треки, не только меняя их громкость, но и уровень каждого диапазона.

#### Кроссфейдер:

Смешивает звучание двух треков, проецирует амплитудночастотную характеристику канала звуковоспроизведения. Нарастание начинается в низком диапазоне, затухание – в высоком диапазоне.

#### Кнопка RESET:

Сброс операций с тач скрина или фейдером. Остается только эквализация с кроссфейдера.

#### Переключатель LINK:

Когда этот переключатель в режиме ON, управление фейдерами и кроссфейдером активно. Если установлен режим OFF, активно только управление с тач скрина.

#### Фейдер FUNCTION:

Фейдер управляет активными слайдерами одновременно, как и обычный эквалайзер.

### **EQ кроссфейд от Track-A к Track-B**

①Track-A: 100%

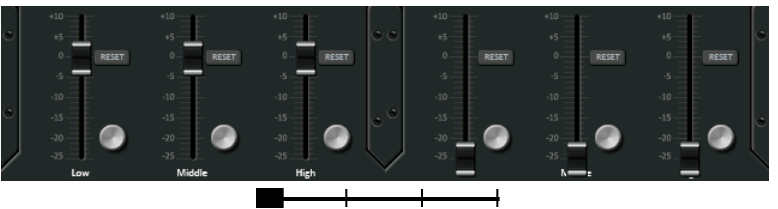

#### ②Track-B затухание, начиная с позиции High

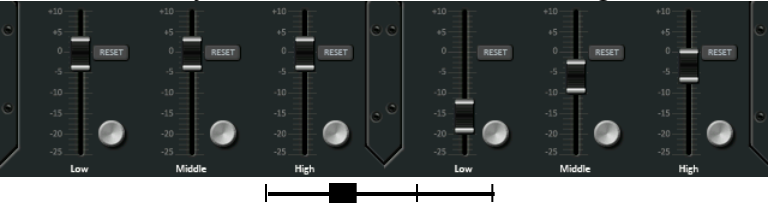

#### ③Track-A выход из затухания, начиная с позиции Low

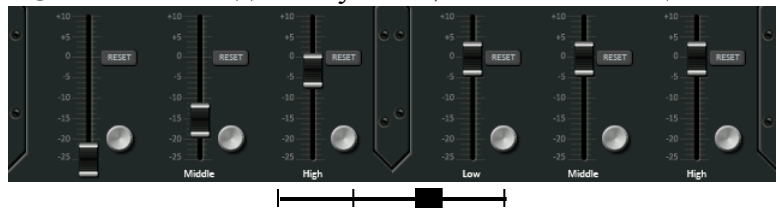

#### ④Track-B: 100%

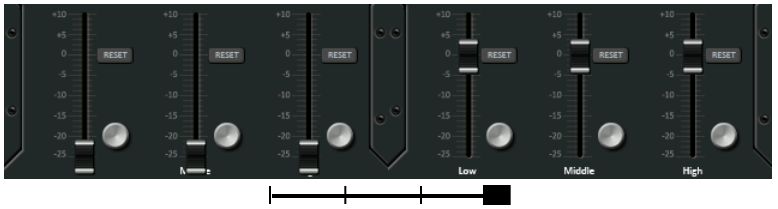

#### **11.1 Управление с тачскрина**

Набор семплов и звуковых паттернов может быть изменен касанием зоны выбора паттерна в верхней части экрана. Касаясь каждой панели, Вы сможете проигрывать расположенные там семплы в соответствии со звуковым паттерном.

Звуковые паттерны:

**One shot**: Воспроизведение семпла целиком 1 раз **Loop**: Повторение семпла в заданном BPM при касании панели

**Drone**: Воспроизведение семпла при касании панели

#### **11.2 Управление фейдером FUNCTION**

Вы можете воспроизводить семплы и с помощью фейдера FUNCTION.

Управление фейдером FUNCTION:

Поворот: Передвижение селектора Нажатие: Воспроизведение выбранного семпла

Звуковые паттерны те же, что и при управлении с тачскрина.

\*1 Если два трека одновременно проигрываются или находятся в режиме паузы, автоматически применяется BPM трека с большей громкостью (громкость трека + кроссфейдер).

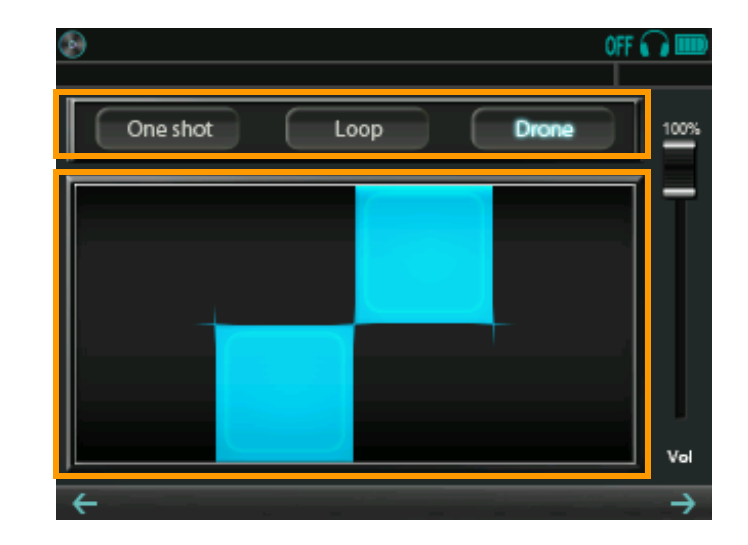

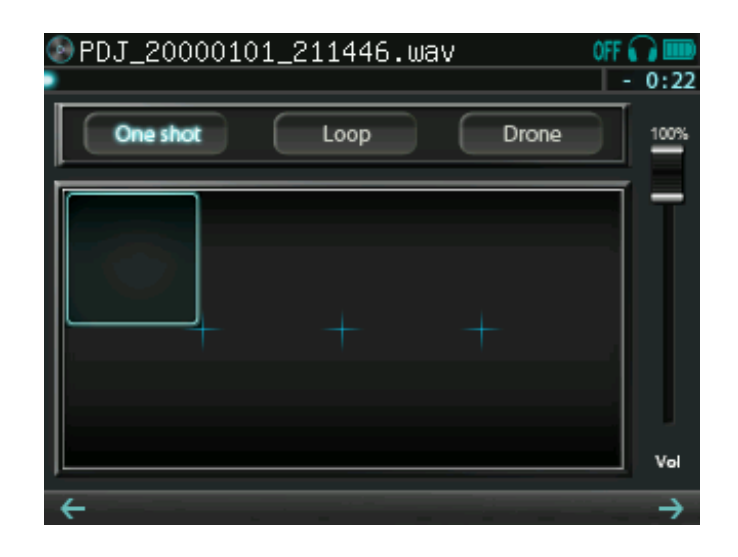

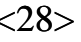

# **11.3 Создание семпла**

Вы можете сами создавать семплы, используя следующие шаги:

- (1) Подсоедините PDJ к компьютеру
- (2) В появившейся директории PDJdrive создайте папку с именем dw
- (3) Сохраните файлы формата wav с именем dwXX.wav в папке dw
- (4) Отсоедините USB, перезагрузите PDJ

В пункте (3), XX это номера 00--23. Справа на картинках показано распределение паттернов по номерам.

\*(Пример) dw08.wav расположен в левом верхнем углу паттерна Loop.

Приемлемый формат файла WAV:

- $\cdot$ 44.1 к $\Gamma$ <sub>II</sub>
- •16-бит
- •Стерео

Другие форматы могут воспроизводиться некорректно.

Вам необязательно размещать в папке все 24 файла. Устройство будет распознавать только те файлы, которые Вы разместили, и воспроизводить их вместо оригинальных. Если Вы удалите какойлибо Ваш dwXX.wav файл из папки dw, он будет автоматически заменен на оригинальный.

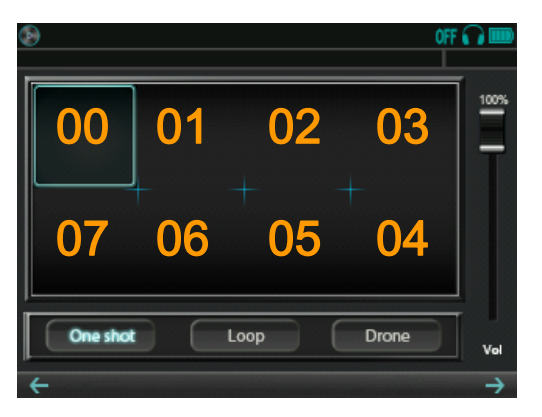

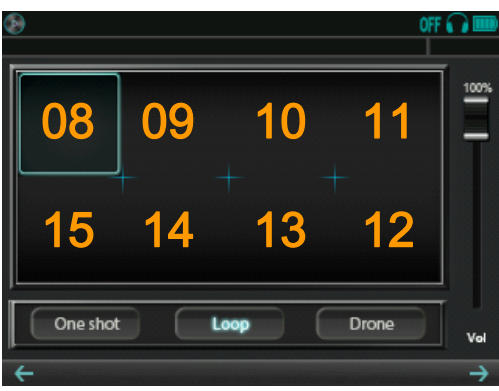

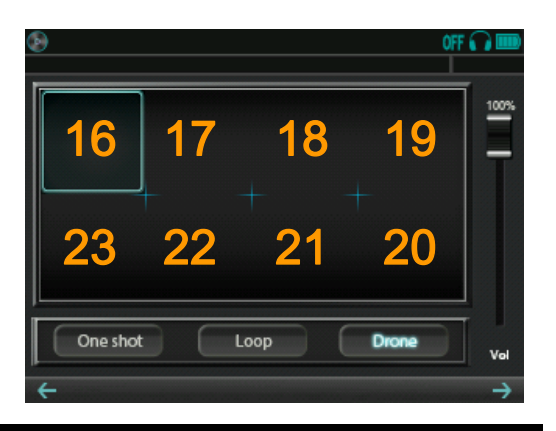

# **12 Секвенсор бита**

## **12.1 Управление с тачскрина**

Передвигая слайдер каждого бита, Вы можете редактировать его паттерн. Если трек А и трек Б находятся в режиме паузы, Вы можете в ручную изменить BPM, передвигая BPM слайдер.

# **12.2 Управление фейдером FUNCTION**

Play/Stop и переключение паттернов управляются фейдером FUNCTION.

## Управление фейдером FUNCTION:

Поворот: передвижение селектора

Нажатие: выполнение выбранной команды

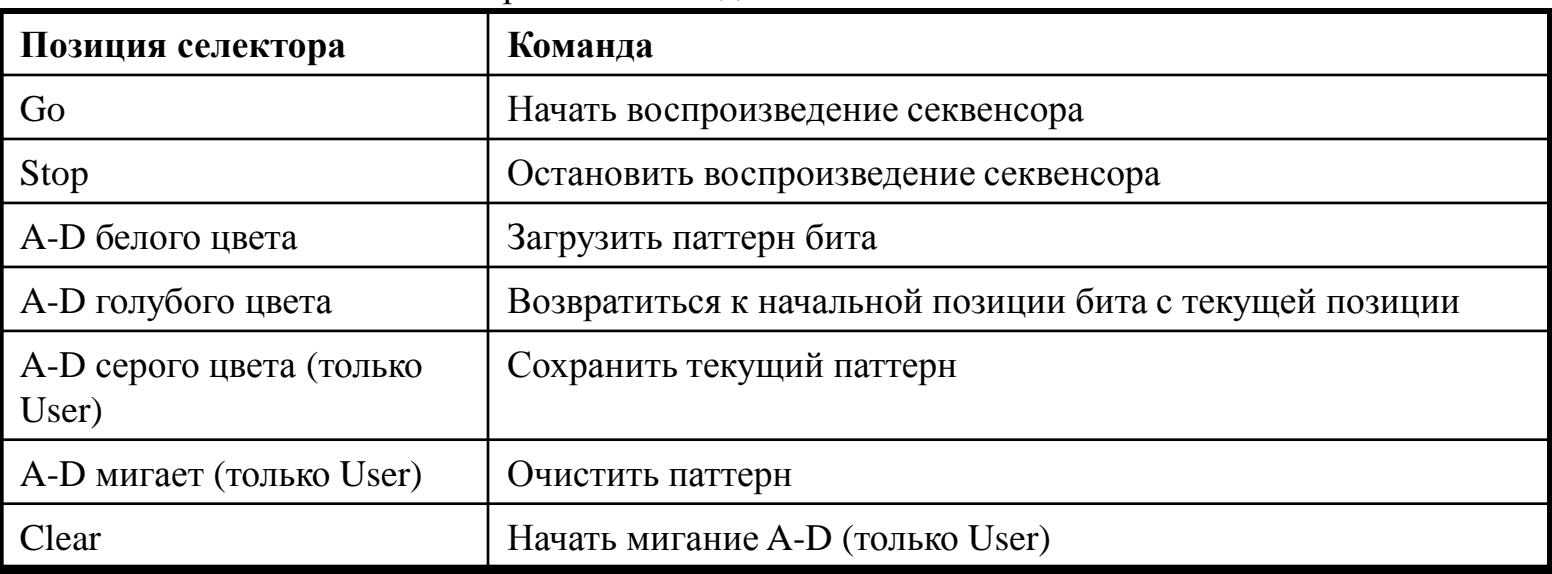

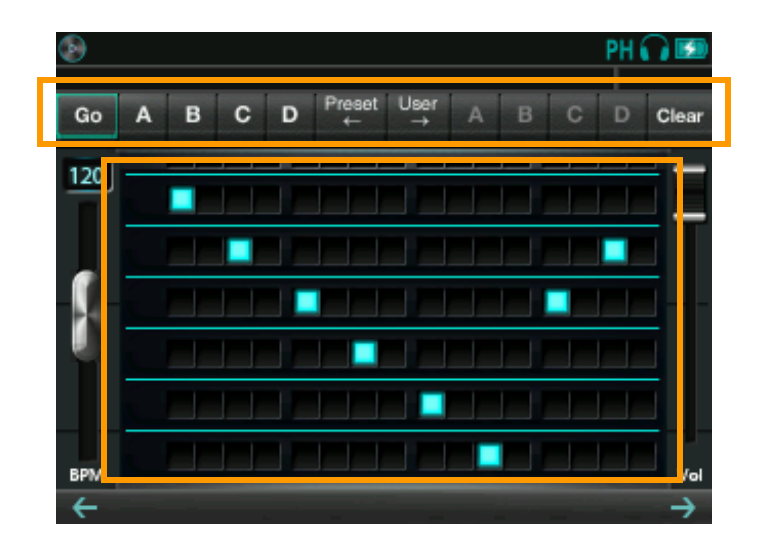

# **13 АвтоDJ**

## **13.1 Функция AutoDJ**

PDJ имеет функцию AutoDJ. Используя данную функцию, Вы сможете воспроизводить музыку в течение длительного времени без какого-либо управления устройством. Управление функцией AutoDJ осуществляется с вкладки FUNCTION на экране опций.

AutoDJ имеет 3 режима: Normal, Club mix и House mix. В режиме Normal AutoDJ воспроизводит музыкальные файлы без перекрестного затухания и эффектов перехода. Такое воспроизведение характерно для всех обычных CD или MP3 плееров. В режиме Club mix AutoDJ соединяет два музыкальных отрывка, используя алгоритм совпадения бита. Этот режим подойдет автомобильных музыкальных систем или BGM. В режиме House mix AutoDJ миксует музыкальные файлы еще активнее, с использованием звуковых эффектов и переходов. Этот режим сможет заменить настоящего диджея за музыкальным пультом.

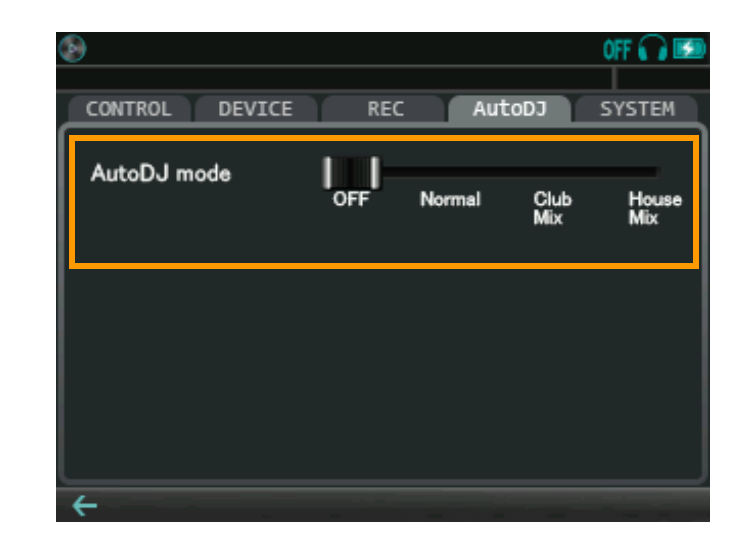

Папка, где Вы в последний раз выбирали музыку, будет являться целевой папкой AutoDJ. В режиме Normal AutoDJ сортирует музыку по имени файла. В режимах Club mix и House mix музыка будет сортироваться по BPM или музыкальной направленности.

Для пассивного трека Вы можете выбрать два следующих для воспроизведения. Если Вы нажмете на медленно мигающую кнопку PLAY для пассивного трека, Вы сможете немедленно переключиться на воспроизведение следующего трека.

Все указанные выше функции активны во время работы AutoDJ, но выбор файла пользователем в это время может быть прерван. AutoDJ использует оба трека. Поэтому Вам следует располагать кроссфейдер по центру или передвинуть слайдер кроссфейдера в положение OFF.

# **14 Меню опций**

### **14.1 Вкладка CONTROL CONTROL**①

#### **Crossfader mode**

Смена кривой кроссфейдера. Если установлено положение OFF, кроссфейдер не активен и выходы треков А и Б равны 100%. Выберите EQ если вы используете EQ в режиме кроссфейдера.

#### **Switch loop range**

Установка метода смены сектора loop.

#### **Tempo slider range**

Установка максимального диапазона для слайдера темпа.

#### **Pitch bend depth**

Установка интенсивности pitch bend.

#### **CONTROL**②

#### **Volume knob sensitivity**

Выбор чувствительности фейдера VOLUME при повороте.

#### **Reset EQ on load**

Настройки слайдеров (и переключателя LINK) эквалайзера могут сбрасываться при каждой новой загрузке файла.

#### **Reset tempo on load**

Настройки слайдера темпа (и переключателя PITCHLOCK) могут сбрасываться при каждой новой загрузке файла.

#### **Slip mode for BREAK**

Если установлен режим ON, проигрыватель начинает воспроизведение с оригинальной скоростью сразу после перерыва.

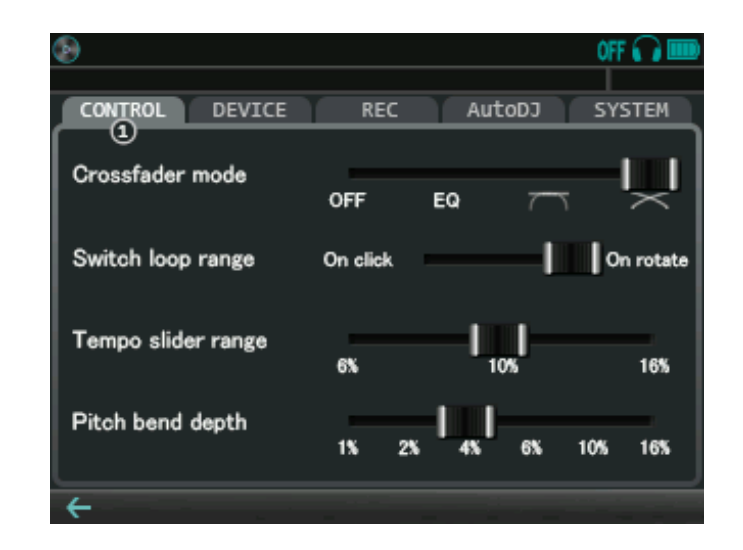

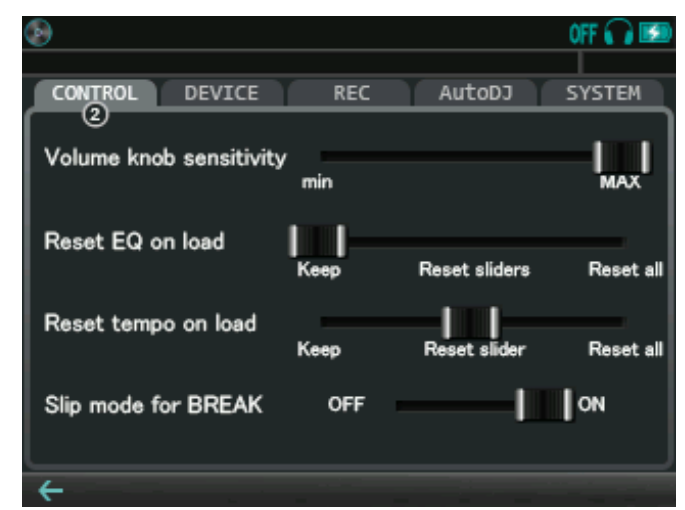

## **14.2 Вкладка DEVICE DEVICE**①

## **Microphone type**

Выбор типа микрофона.

### **Send main sound to HP**

Если режим активирован, звук с линейного выхода выводится так же и на микрофон. Нажатия на фейдер звука не активны.

### **Beat LED**

Включение или выключение светодиодных индикаторов бита.

# **DEVICE**②

#### **Backlight brightness**

Смена яркости подсветки

### **Backlight off timer**

Установка времени, по истечении которого подсветка гаснет, если устройство не используется

## **Wake up / shutdown on USB power**

Если режим включен, PDJ активируется при наличии USB соединения, и автоматически выключается, если его нет.

### **Auto power off timer**

Установка времени, по истечении которого устройство выключается, если его не используют.

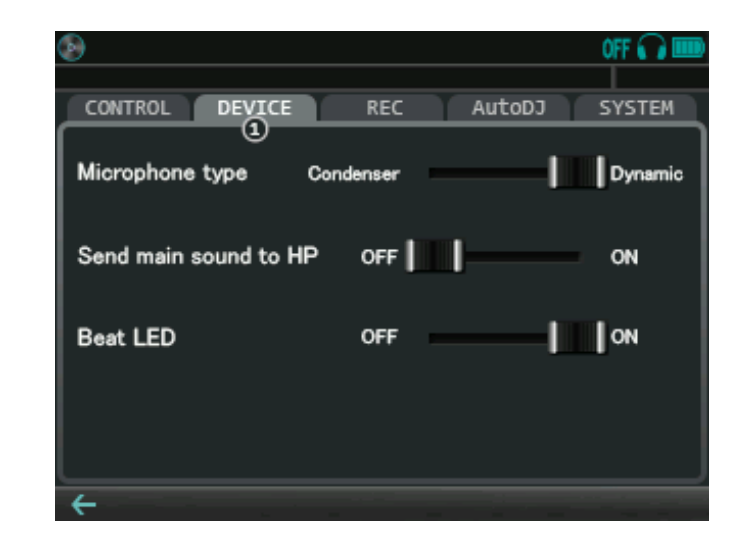

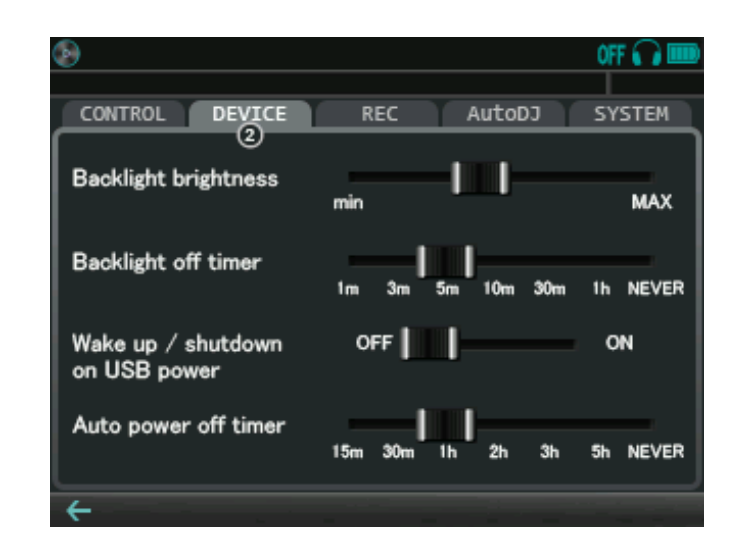

# **14.3 Вкладка REC**

PDJ может записывать звук, который выводится на линейный выход. Формат файлов - WAV. Файлы хранятся на памяти PDJ (для записываемых фалов).

### **Recording**

Если режим активен, PDJ начинает запись. Если выходного сигнала нет (mute), PDJ будет ожидать его появления.

### **Available recording time**

Допустимое время записи.

#### **Current recording time**

Прошедшее время с начала записи.

Важно: Во время записи музыкальное табло не активно.

## **14.4 Вкладка AutoDJ AutoDJ mode**

Выбор режима AutoDJ

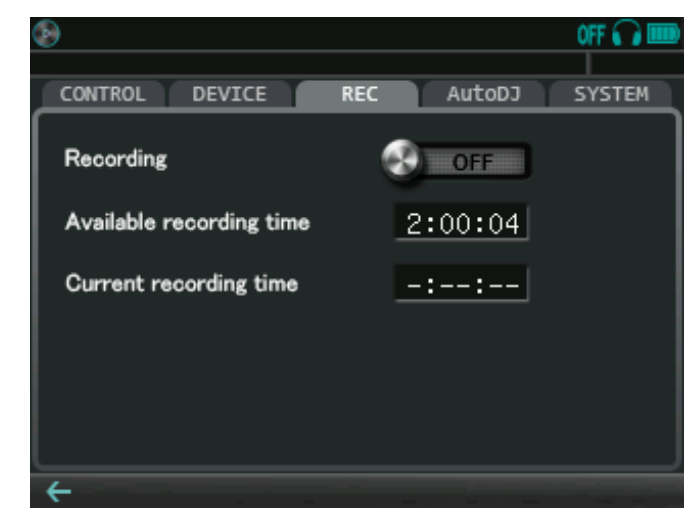

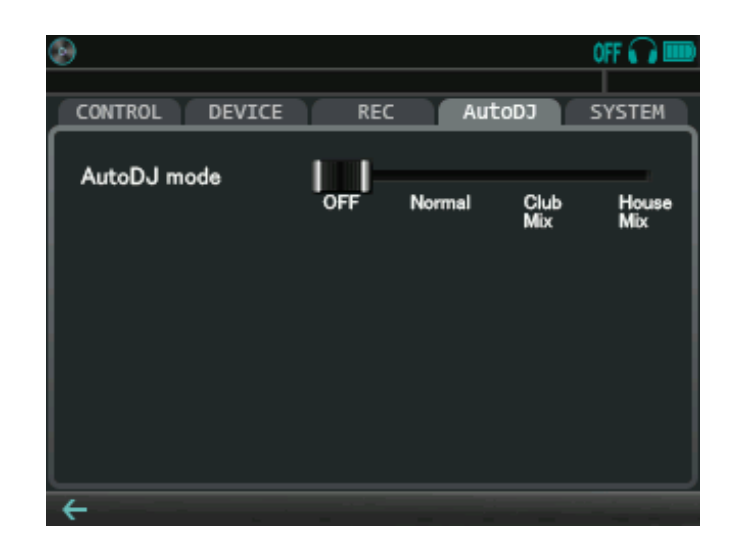

## **14.5 Вкладка SYSTEM SYSTEM**①

#### **Date/Time**

Установка даты и времени.

#### **USB storage mode**

Если установлено положение ON, PDJ входит в режим USB и ожидает подключения к персональному компьютеру.

Важно: В режиме USB все DJ функции не активны.

## **SYSTEM**②

#### **Firmware version**

Указание загруженной версии ПО.

### **In SD / In Internal drive**

Если на SD карте присутствует обновленный файл ПО, его версия отображается здесь. Если она отличается от текущей, справа появляется переключатель UPDATE, с помощью которого можно обновить ПО.

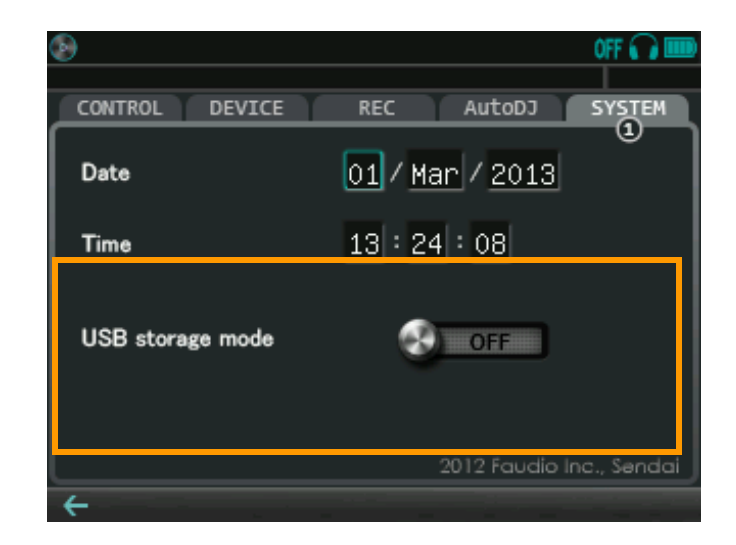

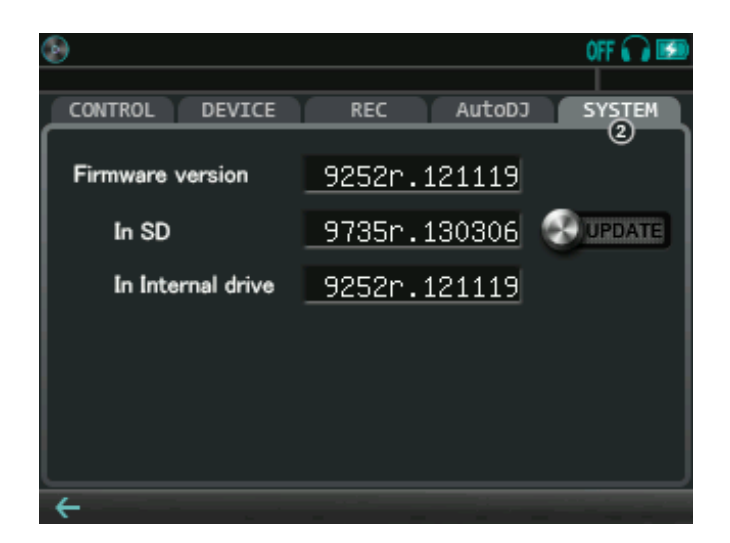

## **SYSTEM**③ **Discard entire BPM database**

Все обработанные значения BPM очищаются. Файлы, загруженные в проигрыватель, сбрасываются. Если процесс был прерван на середине, данные будут очищены частично.

## **Reset all options to default**

Все настройки меню опций возвращаются к оригинальному значению.

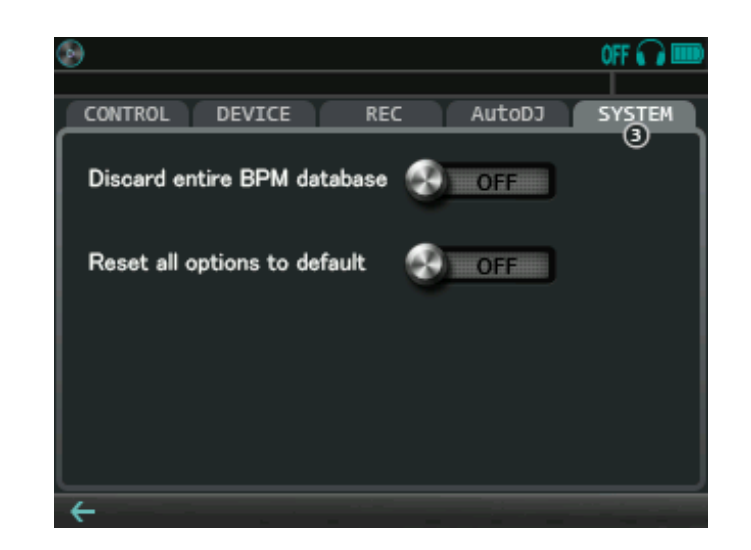

## **15.1 Обновление ПО**

Выполните рекомендации ниже для обновления ПО:

(1) Скачайте последнюю версию ПО с официального вебсайта

(http://www.portabledj.ru)

(2) Подсоедините PDJ к компьютеру через USB

(3) Поместите файл на PDJdrive или SD карту

(4) Отключите PDJ от компьютера

(5) Передвиньте переключатель UPDATE во вкладке SYSTEM

## **15.2 Принудительное обновление ПО**

Если Вы не можете обновить ПО через вкладку SYSTEM, следуйте рекомендациям ниже:

- (1) Скачайте последнюю версию ПО с официального вебсайта (http://www.portabledj.ru)
- (2) Распакуйте скачанный файл и поместите его на SD карту, используя кард-ридер
- (3) Вставьте SD карту в слот PDJ
- (4) Отсоедините USB кабель, если он был подключен
- (5) Нажмите кнопку RESET на задней панели устройства
- (6) Нажмите фейдеры VOLUME-A, FX-LEVEL, VOLUME-B и включите PDJ
- (7) Когда появится окно обновления ПО, свиньте кроссфейдер влево, затем вправо

Примечание: Если окно обновления ПО не исчезло, снова вернитесь к пункту 5.

# **16 Другие функции**

## **16.1 Режимы питания**

PDJ имеет три режима питания: ON, OFF и Stand-by. Их можно переключать нажатием на кнопку пуска (power).

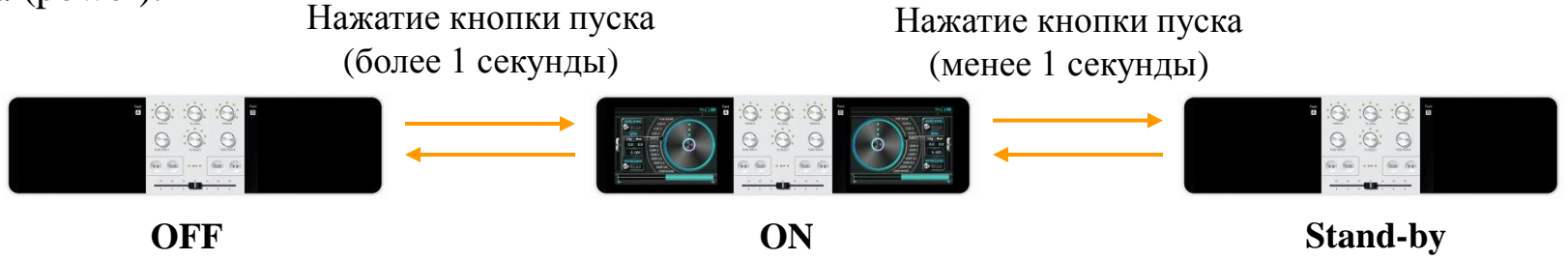

В режиме stand-by дисплеи выключены, тачскрин, кнопки и фейдеры также не активны, но воспроизведение музыки не прекращается. Управление с кроссфейдера остается активным.

# **16.2 Светодиодные индикаторы бита**

Два светодиодных индикатора обозначают текущий режим PDJ:

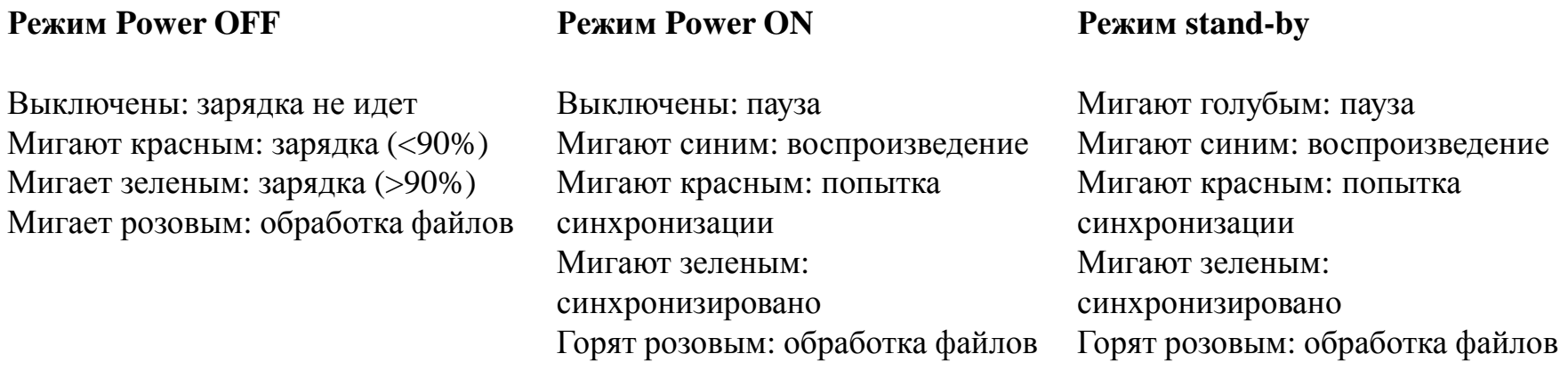